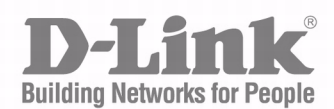

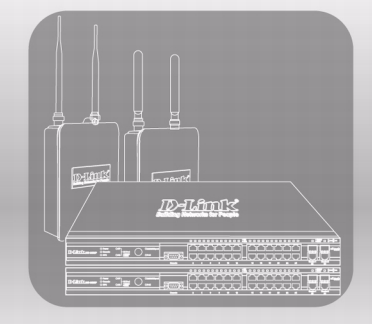

# CLI Command **REFERENCE**

Product Model: DWL-x600AP

Unified Wired and Wireless Access System

November 2011

#### **Information in this document is subject to change without notice. © 2001-2011 D-Link Corporation. All Rights Reserved.**

Reproduction in any manner whatsoever without the written permission of D-Link Computer Corporation is strictly forbidden.

Trademarks used in this text: D-Link and the D-Link logo are trademarks of D-Link Computer Corporation; Microsoft and Windows are registered trademarks of Microsoft Corporation.

Other trademarks and trade names may be used in this document to refer to either the entities claiming the marks and names or their products. D-Link Computer Corporation disclaims any proprietary interest in trademarks and trade names other than its own.

# **Table of Contents**

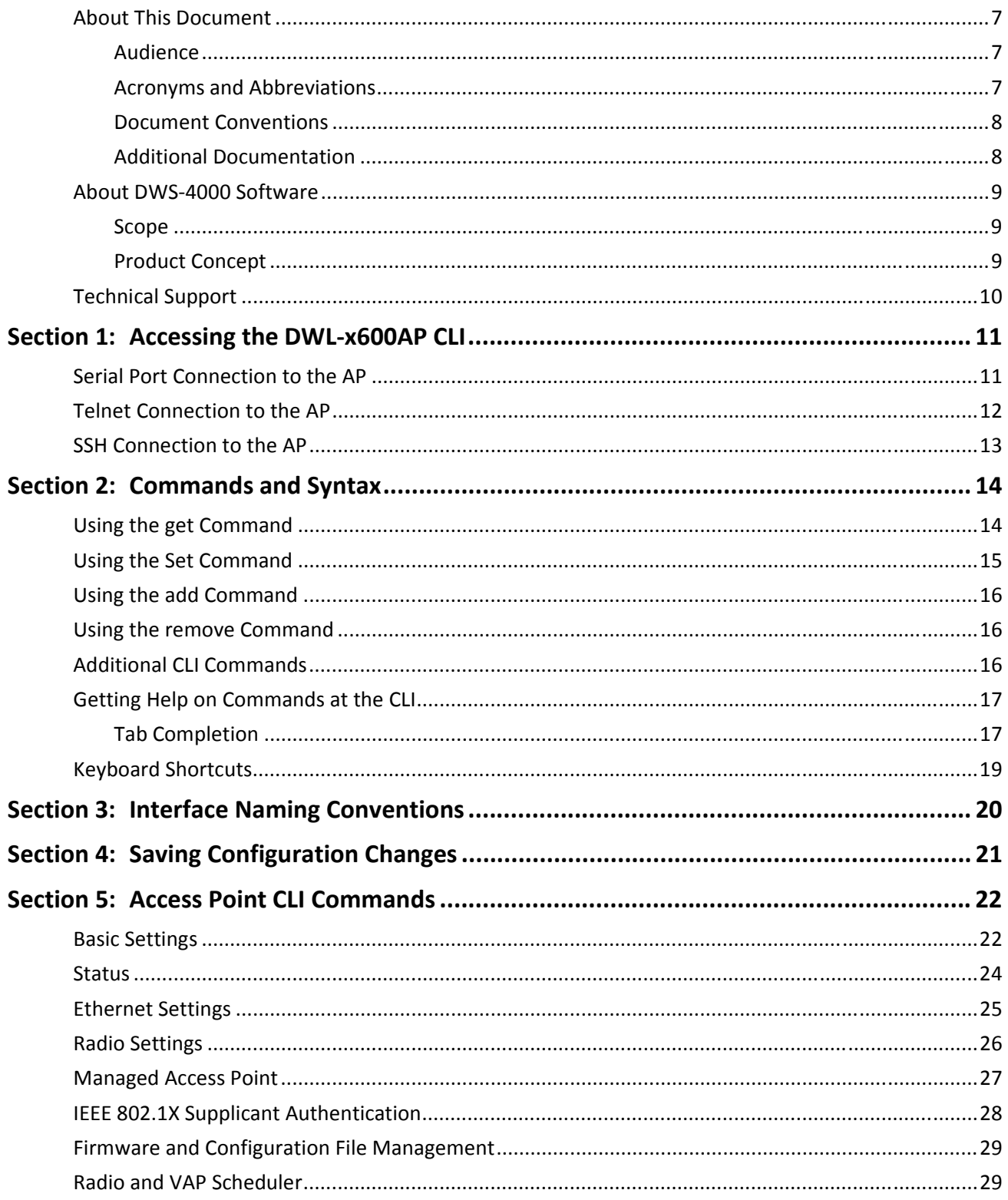

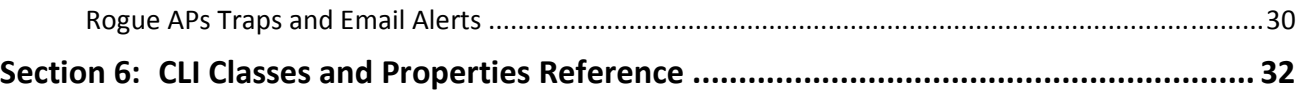

# **List of Tables**

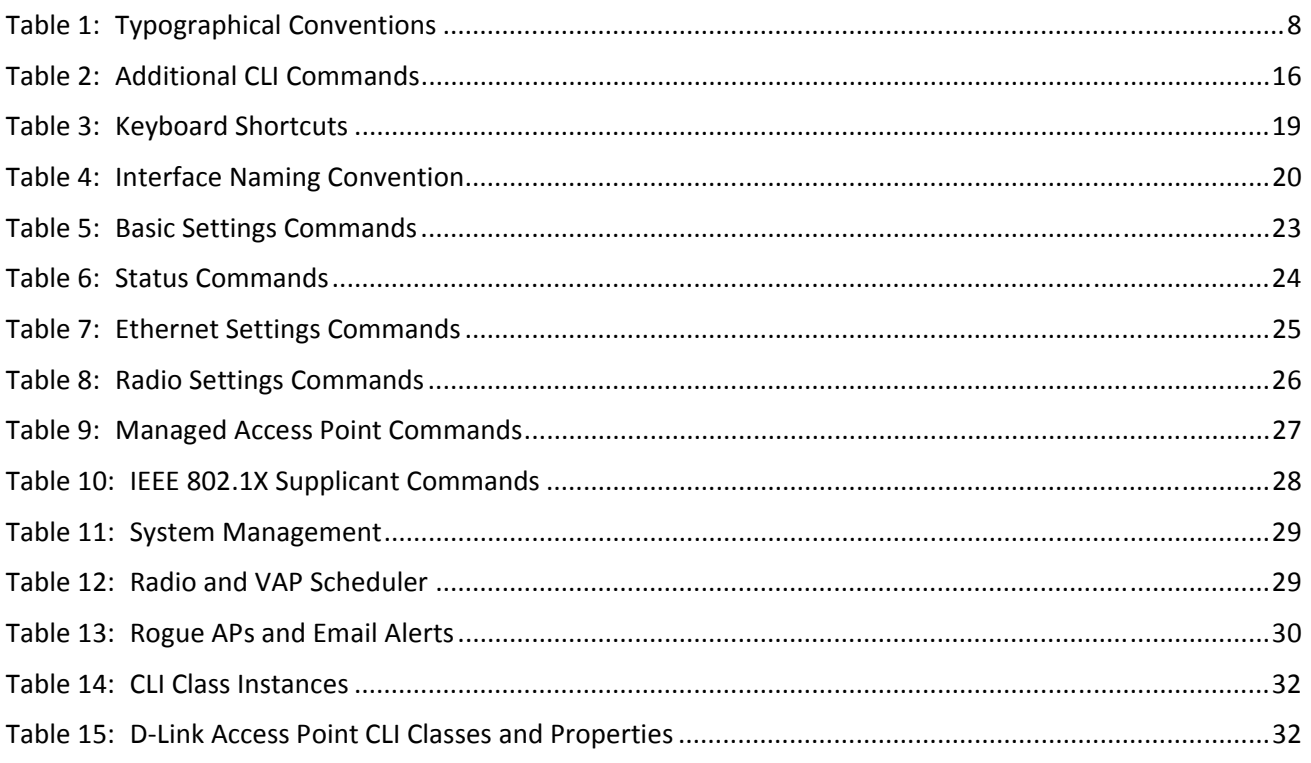

# <span id="page-6-0"></span>**About This Document**

In addition to the Web-based user interface, the D-Link Access Point DWL-x600AP includes a command-line interface (CLI) for administering the access point. The CLI lets you view and modify status and configuration information. This reference manual documents the commands and describes how to access and use the interface.

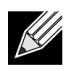

**Note:** This document contains both standalone and stacking commands. The stacking commands are available on the DWS-4000 Series Unified Switch.

### <span id="page-6-1"></span>**Audience**

This document is intended for the following audiences:

- System administrators who are responsible for configuring and operating the DWL-x600AP.
- Software engineers who integrate DWS-4000 software into their hardware platform can also benefit from a description of the configuration options.
- Level 1 and/or Level 2 support providers.

This document assumes that the reader has an understanding of the DWS-4000 software base and has read the appropriate specification for the relevant networking device platform. It also assumes that the reader has a basic knowledge of Ethernet and networking concepts.

Refer to the release notes for the DWS-4000 application-level code. The release notes detail the platformspecific functionality of the Switching, Routing, SNMP, Configuration, Management, and other packages. The suite of features the DWS-4000 packages support is not available on all the platforms to which DWS-4000 software has been ported.

### <span id="page-6-2"></span>**Acronyms and Abbreviations**

In most cases, acronyms and abbreviations are defined on first use.

### <span id="page-7-0"></span>**Document Conventions**

This section describes the conventions this document uses.

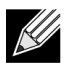

**Note:** A note provides more information about a feature or technology.

/ I \

**Caution!** A caution provides information about critical aspects of the configuration, combinations of settings, events, or procedures that can adversely affect network connectivity, security, and so on.

This guide uses the typographical conventions described in [Table 1.](#page-7-2)

<span id="page-7-2"></span>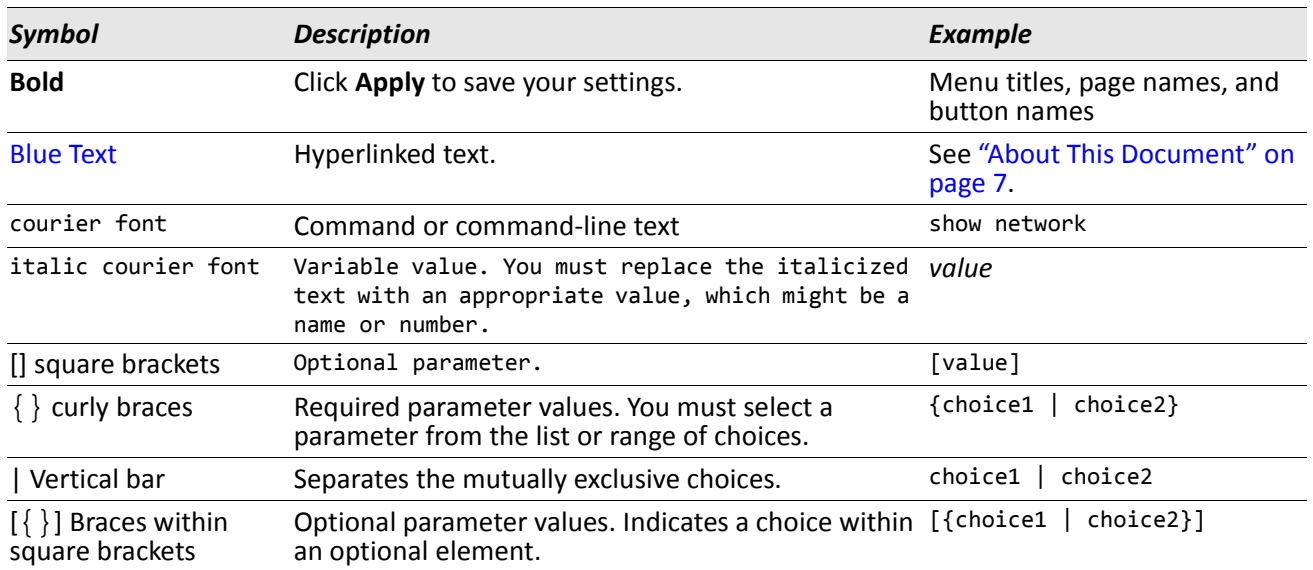

#### *Table 1: Typographical Conventions*

### <span id="page-7-1"></span>**Additional Documentation**

The following documentation provides additional information about D-Link DWS-4000 Series software:

- The *D-Link DWS-4000 Series Administrator's Guide* describes the Web-based graphical user interface (GUI) for managing, monitoring, and configuring the switch. The *Administrator's Guide* also contains step-bystep configuration examples for several features.
- The *D-Link DWS-4000 Series Wired Configuration Guide* contains a variety of configuration examples that show how to configure the wired features on the switch.
- Release notes for this DWS-4000 Series product detail the platform-specific functionality of the software packages, including issues and workarounds.

## <span id="page-8-0"></span>**About DWS-4000 Software**

The DWS-4000 software has two purposes:

- Assist attached hardware in switching frames, based on Layer 2, 3, or 4 information contained in the frames.
- Provide a complete device management portfolio to the network administrator.

### <span id="page-8-1"></span>**Scope**

DWS-4000 software encompasses both hardware and software support. The software is partitioned to run in the following processors:

• CPU

This code runs the networking device management portfolio and controls the overall networking device hardware. It also assists in frame forwarding, as needed and specified. This code is designed to run on multiple platforms with minimal changes from platform to platform.

• Networking device processor

This code does the majority of the packet switching, usually at wire speed. This code is platform dependent, and substantial changes might exist across products.

### <span id="page-8-2"></span>**Product Concept**

Fast Ethernet and Gigabit Ethernet switching continues to evolve from high-end backbone applications to desktop switching applications. The price of the technology continues to decline, while performance and feature sets continue to improve. Devices that are capable of switching Layers 2, 3, and 4 are increasingly in demand. DWS-4000 software provides a flexible solution to these ever-increasing needs.

The exact functionality provided by each networking device on which the DWS-4000 software base runs varies depending upon the platform and requirements of the DWS-4000 software.

DWS-4000 software includes a set of comprehensive management functions for managing both DWS-4000 software and the network. You can manage the DWS-4000 software by using one of the following three methods:

- Command-Line Interface (CLI)
- Simple Network Management Protocol (SNMP)
- Web-based

Each of the DWS-4000 management methods enables you to configure, manage, and control the software locally or remotely using in-band or out-of-band mechanisms. Management is standards-based, with configuration parameters and a private MIB providing control for functions not completely specified in the MIBs.

# <span id="page-9-0"></span>**Technical Support**

D-Link provides customer access to the latest user documentation and software updates for D-Link products through its support website (http://support.dlink.com).

# <span id="page-10-0"></span>**Section 1: Accessing the DWL-x600AP CLI**

You can use any of the following methods to access the CLI for the access point or wireless network:

- Serial Port Connection to the AP
- Telnet Connection to the AP
- SSH Connection to the AP

# <span id="page-10-1"></span>**Serial Port Connection to the AP**

You can create a direct physical connection into the access point by connecting a cable from a laptop or desktop PC to a serial port on the access point. Then, using terminal emulation software on your PC, you can access the AP system console.

To emulate the AP system console on a serial port connection, you will need to have terminal emulation software installed on your PC, such as HyperTerminal or TeraTerm.

Use the following steps to set up the serial port connection, configure the terminal emulation software, and access the CLI.

- **1.** Using a null-modem cable, connect a VT100/ANSI terminal or a workstation to the console (serial) port.
	- If you attached a PC, Apple, or UNIX workstation, start a terminal-emulation program, such as HyperTerminal or TeraTerm.
- **2.** Configure the terminal-emulation program to use the following settings:
	- Baud rate: 115200 bps
	- Data bits: 8
	- Parity: none
	- Stop bit: 1
	- Flow control: none

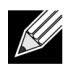

**Note:** By default, the serial port baud rate is 115200. You can also configure the serial port to use a baud rate of 9600, 19200, 28400, or 57600 from the Web interface **Basic Settings** page or by using the set serial baud-rate *rate* command.

- **3.** Press the return key, and a login prompt should appear.
	- The login name is **admin**, and the default password is **admin**.
	- After a successful login, the screen shows the (*Access Point Name*)# prompt. You are now ready to enter CLI commands at the command line prompt.

# <span id="page-11-0"></span>**Telnet Connection to the AP**

If you already deployed the network and know the IP address of your access point, you can use a remote Telnet connection to the access point to view the system console over the network.

Using Telnet tends to be more convenient than a serial port connection because it gives you remote access the AP system console. The only disadvantage of using Telnet (versus the direct serial port connection) is that with Telnet you cannot access the system console until the AP is fully initialized. Therefore, you cannot view AP startup messages. However, once the AP is operational you can use a Telnet connection to view the AP system console and enter CLI commands in exactly the same way as you would with a serial port connection. To use Telnet, you need a Telnet client, such as PuTTY.

To use the Microsoft Windows command window for Telnet access to the AP, use the following instructions:

**1.** Open a command window on your PC.

For example, from the system tray on the desktop choose **Start Run** to bring up the Run dialog, type **cmd** in the Open property, then click **OK**.

- **2.** At the command prompt, type the following: telnet *ip\_address*
	- where *ip\_address* is the address of the access point you want to monitor.
	- (If your Domain Name Server is configured to map domain names to IP addresses via DHCP, you can also telnet to the domain name of the AP.)
- **3.** When the login prompt appears, enter the username and password.
	- The login name is **admin**, and the default password is **admin**.
	- After a successful login, the screen shows the (*Access Point Name*)# prompt. You are now ready to enter CLI commands at the command line prompt.

# <span id="page-12-0"></span>**SSH Connection to the AP**

If you already deployed your network and know the IP address of your access point, you can use a remote Secure Shell (SSH) connection to the access point to view the system console over the network.

Using an SSH connection to the access point is similar to Telnet in that it gives you remote access to the system console and CLI. SSH has the added advantage of being a secure connection with encrypted traffic.

To use an SSH connection, you need to have SSH software installed on your PC. The examples in this guide use PuTTY, which is available as a free Internet download.

**1.** Start your SSH application.

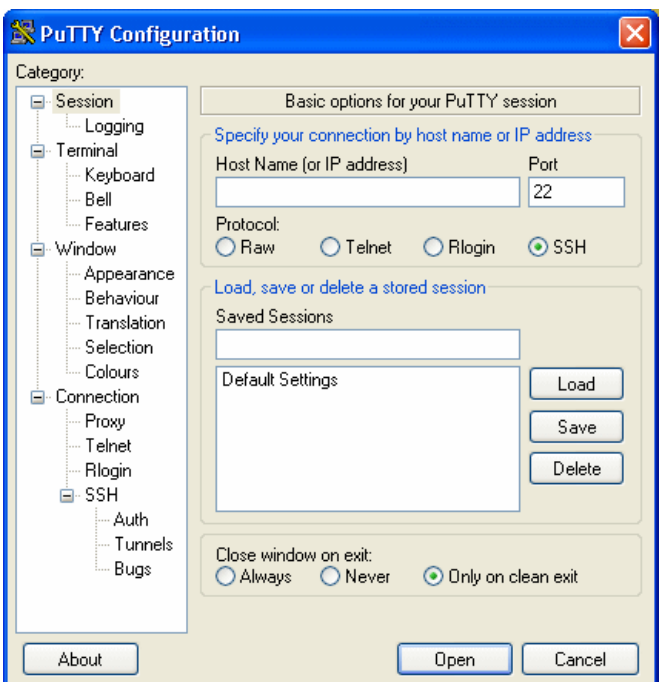

**2.** Enter the IP address of access point and click **Open**.

(If your Domain Name Server is configured to map domain names to IP addresses via DHCP, you can enter the domain name of the AP instead of an IP address.)

This brings up the SSH command window and establishes a connection to the access point. The login prompt is displayed.

- **3.** When the login prompt appears, enter the username and password.
	- The default login name is **admin**. If you did not change the default password, press **Enter** when you are prompted for a password. The default password is blank.
	- After a successful login, the screen shows the *Access Point Name*# prompt. You are now ready to enter CLI commands at the prompt.

# **Section 2: Commands and Syntax**

<span id="page-13-0"></span>Configuration information for the DWL-x600AP is represented as a set of classes and objects. The CLI for the DWL-x600AP provides the following commands for manipulating objects:

- get
- set
- add
- remove

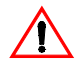

**Caution!** Settings that you update using the CLI get, set, add, and remove commands are not saved to the startup configuration unless you explicitly save them using the save-running command. For a description of configurations maintained on the AP and details on how to save your updates, see ["Saving Configuration Changes" on page 21](#page-20-0).

The following sections describe the function of each command.

## <span id="page-13-1"></span>**Using the get Command**

The get command enables you to view the property values of existing instances of a class. Classes can be "named" or "unnamed." The command syntax is:

get *unnamed-class* [*property* ... | detail] get *named-class* [*instance* | all [*property* ... | *name* | detail]]

The rest of the command line is optional. If provided, it is either a list of one or more *properties*, or the keyword detail.

The following example uses the get command on an unnamed class with a single instance:

get log

There is only one log on the AP, so the command returns information on the log file.

The following example uses the get command on an unnamed class with multiple instances:

get log-entry

There are multiple log entries but they are not named in the command, so this command returns all log entries.

The following example uses the get command on a named class with multiple instances:

get bss wlan0bssvap0

There are multiple BSSes and they are named in the command, so this command returns information on the BSS named *wlan0bssvap0*.

The following example uses the get command on a named class to get all instances:

get mac-acl all mac get mac-acl all

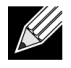

**Note:** The name *wlan0bssvap0* refers to the basic service set (BSS) on the wlan0 interface. For information on interfaces, see ["Interface Naming Conventions" on page 20](#page-19-0).

### <span id="page-14-0"></span>**Using the Set Command**

The set command enables you to set the property values of existing instances of a class. It has the following syntax:

```
set unnamed-class [with qualifier-property qualifier-value ... to] property value . . .
```
The first argument is an unnamed class in the configuration. Following the argument is an optional qualifier that restricts the set to only some instances. For singleton classes (with only one instance) no qualifier is needed. A qualifier starts with the keyword with, and has a sequence of one or more *qualifier-property qualifier-value* pairs, and ends with the keyword to. If these are included, then only instances whose present value of *qualifier-property* is *qualifier-value* will be set. The *qualifier-value* arguments cannot contain spaces. Therefore, you cannot select instances whose desired *qualifier-value* has a space in it.

The rest of the command line contains *property-value* pairs.

set *named-class instance* | all [with *qualifier-property qualifier-value ...* to] *property value...*

The first argument is either a named class in the configuration.

The next argument is either the name of the *instance* to set, or the keyword all, which indicates that all instances should be set. Classes with multiple instances can be set consecutively in the same command line, as shown in Example 4 below. The *qualifier-value* arguments cannot contain spaces.

The following examples show set commands.

- set interface wlan0 ssid "Vicky's AP"
- set radio all beacon-interval 200
- set tx-queue wlan0 with queue data0 to aifs 3
- set tx-queue wlan0 with queue data0 to aifs 7 cwmin 15 cwmax 1024 burst 0
- set vap vap2 with radio wlan0 to vlan-id 123

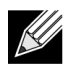

**Note:** For information on interfaces used in this example (such as wlan0 or vap2) see ["Interface](#page-19-0)  [Naming Conventions" on page 20.](#page-19-0)

### <span id="page-15-0"></span>**Using the add Command**

The add command enables you to add a new instance or group of instances of a class and has the following syntax:

```
add unique-named-class instance [property value ... ]
add group-named-class instance [property value ... ]
add anonymous-class [property value ... ]
```
For example:

```
add mac-acl default mac 00:01:02:03:04:05
```
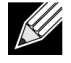

**Note:** To add an instance to a uniquely named class, you must assign the instance a name that is not already in use by another instance of that class. If you add instances to group-named classes, you can form groups by creating instances and assigning them identical names. All instances of a group-named class that have the same name form a group of instances.

## <span id="page-15-1"></span>**Using the remove Command**

The remove command enables you to remove an existing instance of a class. It has the following syntax:

```
remove unnamed-class [property value . . . ]
remove named-class instance | all [property value . . .]
```
For example:

```
remove mac-acl default mac 00:01:02:03:04:05
```
# <span id="page-15-2"></span>**Additional CLI Commands**

The CLI also includes the following commands for maintenance tasks:

<span id="page-15-3"></span>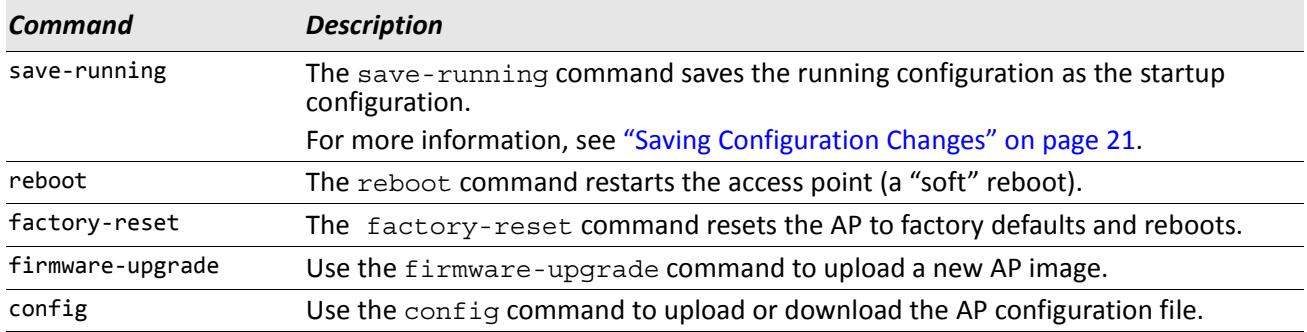

#### *Table 2: Additional CLI Commands*

#### *Table 2: Additional CLI Commands (Cont.)*

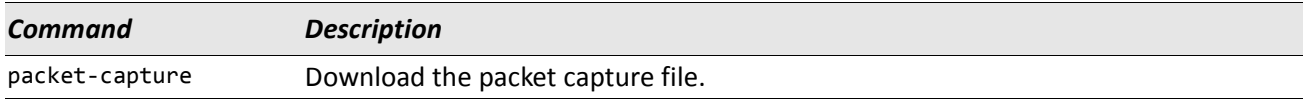

For information about classes, instances, and properties, see ["CLI Classes and Properties Reference" on](#page-31-0)  [page 32](#page-31-0).

## <span id="page-16-0"></span>**Getting Help on Commands at the CLI**

The CLI provides keyboard shortcuts to help you navigate the command line and build valid commands, along with tab completion hints on available commands that match what you have typed so far. Using the CLI will be easier if you use the tab completion help and learn the keyboard shortcuts.

### <span id="page-16-1"></span>**Tab Completion**

Help on commands can be requested at the CLI by using the Tab key. This is a quick way to see all valid completions for a class. Entering **Tab** once and the CLI will attempt to complete the current command.

If multiple completions exist, a beep will sound and no results will be displayed. Enter **Tab** again to display all available completions.

**Example 1:** At a blank command line, enter **Tab** twice to get a list of all commands.

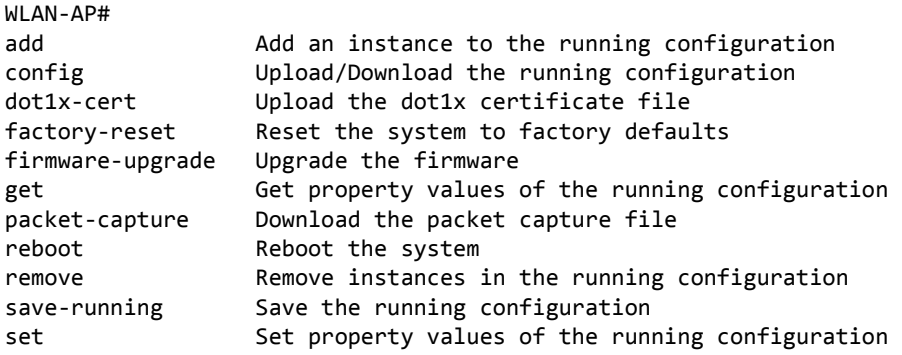

**Example 2:** Type remove **Tab Tab** (including a space after remove) for a list of all property options for the remove command.

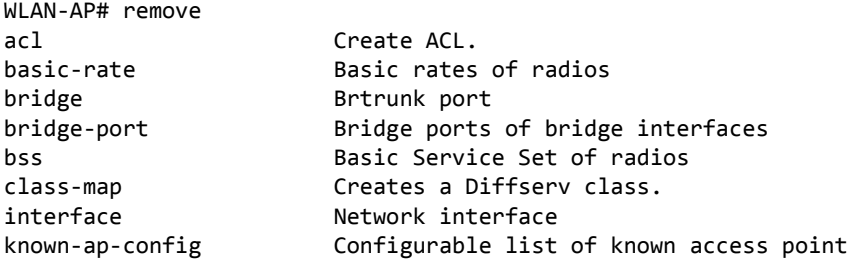

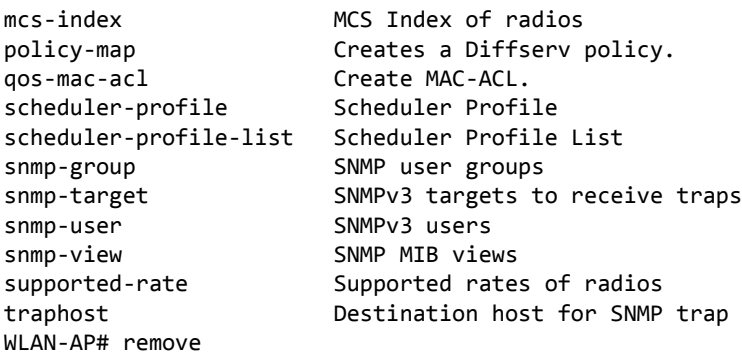

**Example 3:** Type the following:

get system v **Tab**.

This will result in completion with the only matching property, get system version. Press **Enter** to display the output results of the command.

# <span id="page-18-0"></span>**Keyboard Shortcuts**

The CLI provides keyboard shortcuts to help you navigate the command line and build valid commands. [Table 3](#page-18-1) describes the keyboard shortcuts available from the CLI.

<span id="page-18-1"></span>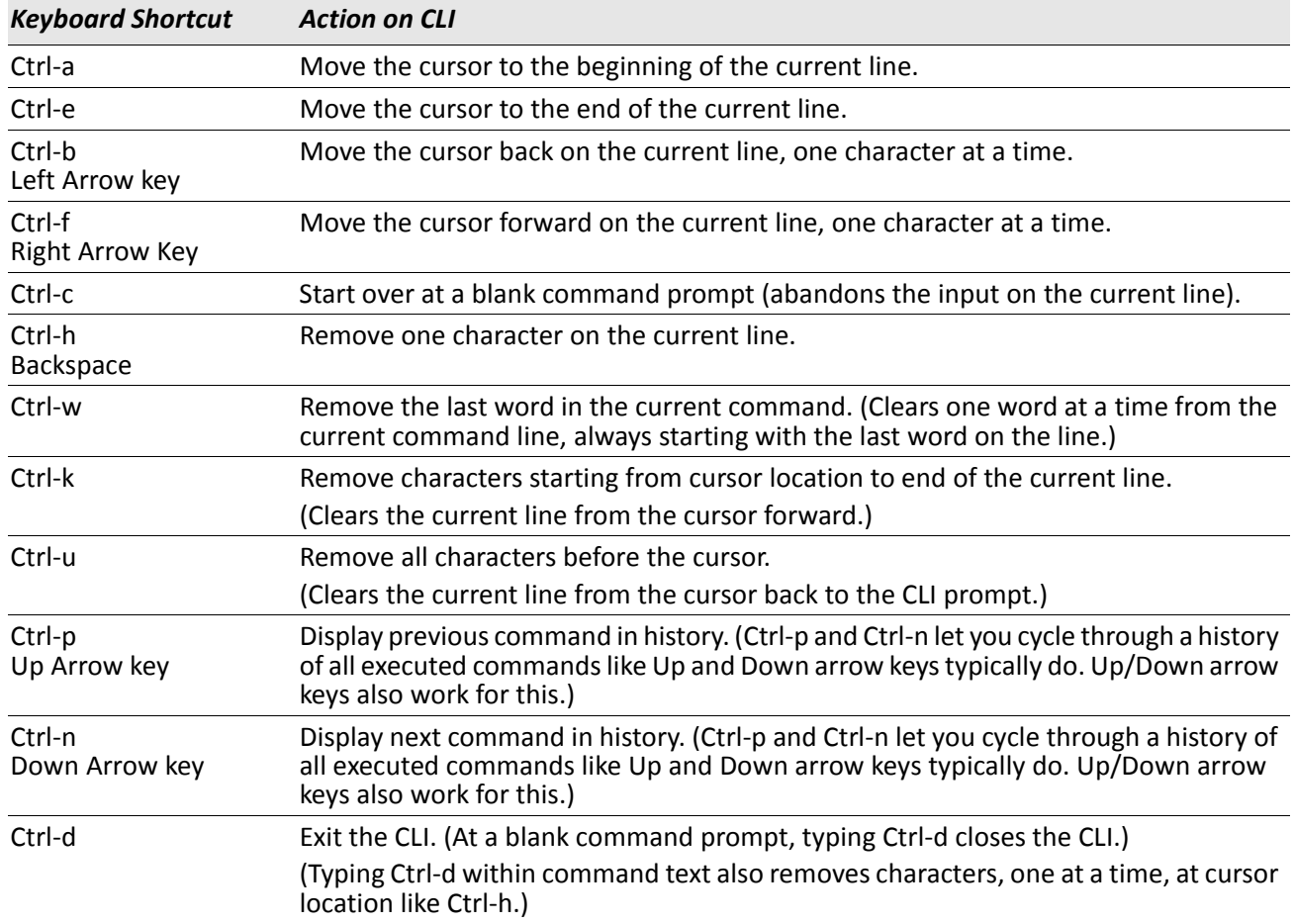

#### *Table 3: Keyboard Shortcuts*

# <span id="page-19-0"></span>**Section 3: Interface Naming Conventions**

The following summary of interface names is provided to help clarify the related CLI commands and output results. These names are not exposed on the Web UI, but are used throughout the CLI. You get and set many configuration values on the AP by referring to interfaces. In order to configure the AP through the CLI, you need to understand which interfaces are available on the AP, what role they play (corresponding settings on the Web UI), and how to refer to them. To view a list of the interface names and an associated description, use get interface all description.

[Table 4](#page-19-1) describes the interface naming conventions for the WLAN AP.

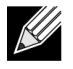

**Note:** Use the get interface command to display common information on all interfaces, including IP addresses.

<span id="page-19-1"></span>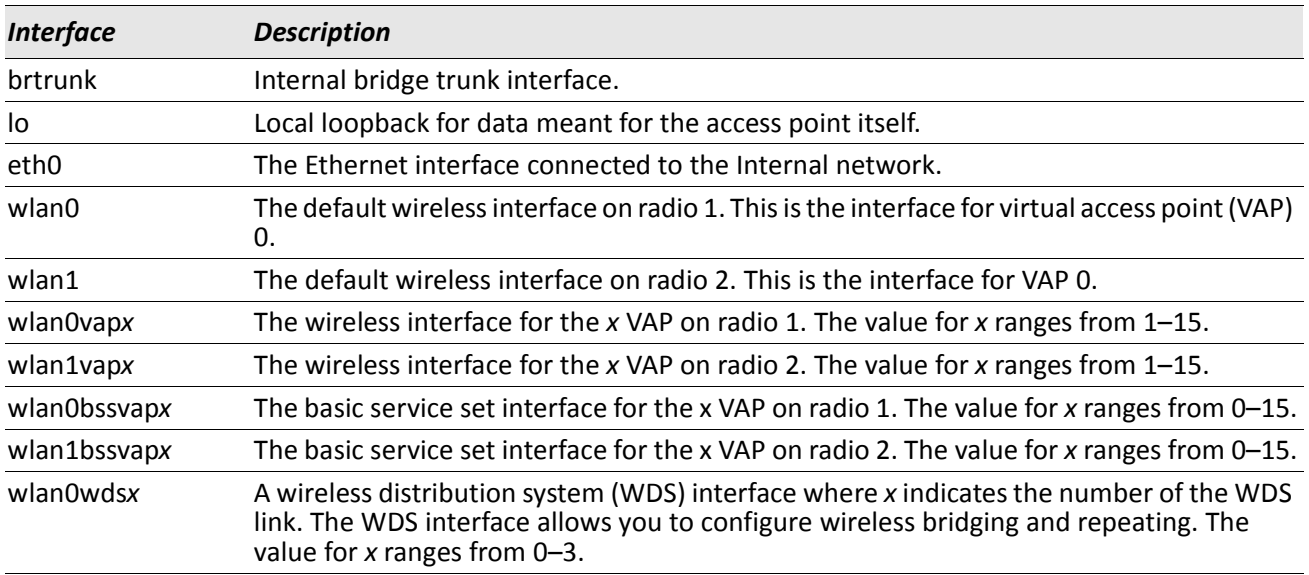

### *Table 4: Interface Naming Convention*

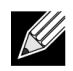

**Note:** The commands and examples in this appendix use radio 1. To configure and view information about the second radio, replace the *wlan0* portion of the interface name with *wlan1*. Use the command get radio all to view information about the radios on the WLAN AP.

# <span id="page-20-0"></span>**Section 4: Saving Configuration Changes**

The DWL-x600AP maintains three different configurations:

- **Factory Default Configuration** This configuration consists of the default settings shipped with the access point.
	- You can always return the AP to the factory defaults by using the factory-reset command.
- **Startup Configuration** The startup configuration contains the settings with which the AP will use the next time it starts up (for example, upon reboot).
	- To save configuration updates made from the CLI to the startup configuration, you must execute the save-running or set config startup running command from the CLI after making changes.
- **Running Configuration** The running configuration contains the settings with which the AP is currently running.
	- $-$  When you view or update configuration settings through the CLI using  $qet$ , set, add, and remove commands, you are viewing and changing values on the running configuration only. If you do not save the configuration (by executing the save-running or set config startup running command at the CLI), you will lose any changes you submitted via the CLI upon reboot.
	- The save-running command saves the running configuration as the startup configuration. (The save-running command is a shortcut command for set config startup running, which accomplishes the same thing.)
	- Settings updated from the CLI (using the get, set, add, and remove commands) are not saved to the startup configuration unless you explicitly save them via the save-running command. This gives you the option of maintaining the startup configuration and trying out values on the running configuration that you can discard (by not saving).
	- By contrast, configuration changes updated from the Web UI are automatically saved to both the running and startup configurations. If you make changes from the Web UI that you do not want to keep, your only option is to reset to factory defaults. The previous startup configuration will be lost.

# **Section 5: Access Point CLI Commands**

<span id="page-21-0"></span>This section describes some of the commands you use to view and configure the DWL-x600AP.

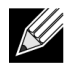

**Note:** This section does not describe every command available from the DWL-x600AP CLI. The DWLx600AP is intended to be configured primarily from the Web interface.

The CLI performs validation on individual property values in a set or add, but does not check to see if different property values are consistent with each other. For example, it would not provide any error if a radio's mode was set to "a" and its channel was set to "1". (Even though "1" is not a valid channel in "a" mode, it is a valid channel in "g" mode.) In cases where the configuration is left in an inconsistent state, the services associated with the configuration may not be operational. Therefore, it is important to consult the class and property reference to understand the acceptable values for properties given the values of other properties. For more information, see ["CLI Classes and Properties Reference" on page 32.](#page-31-0)

### <span id="page-21-1"></span>**Basic Settings**

The following CLI command examples correspond to tasks you can accomplish on the Basic Settings tab of the Web UI for access points.

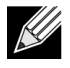

**Note:** Before you configure the basic settings, make sure you are familiar with the names of the interfaces as described in ["Interface Naming Conventions" on page 20](#page-19-0). The interface name you reference in a command determines whether a setting applies to a wired or wireless interface, the Internal network, or to radio "one" or radio "two".

<span id="page-22-0"></span>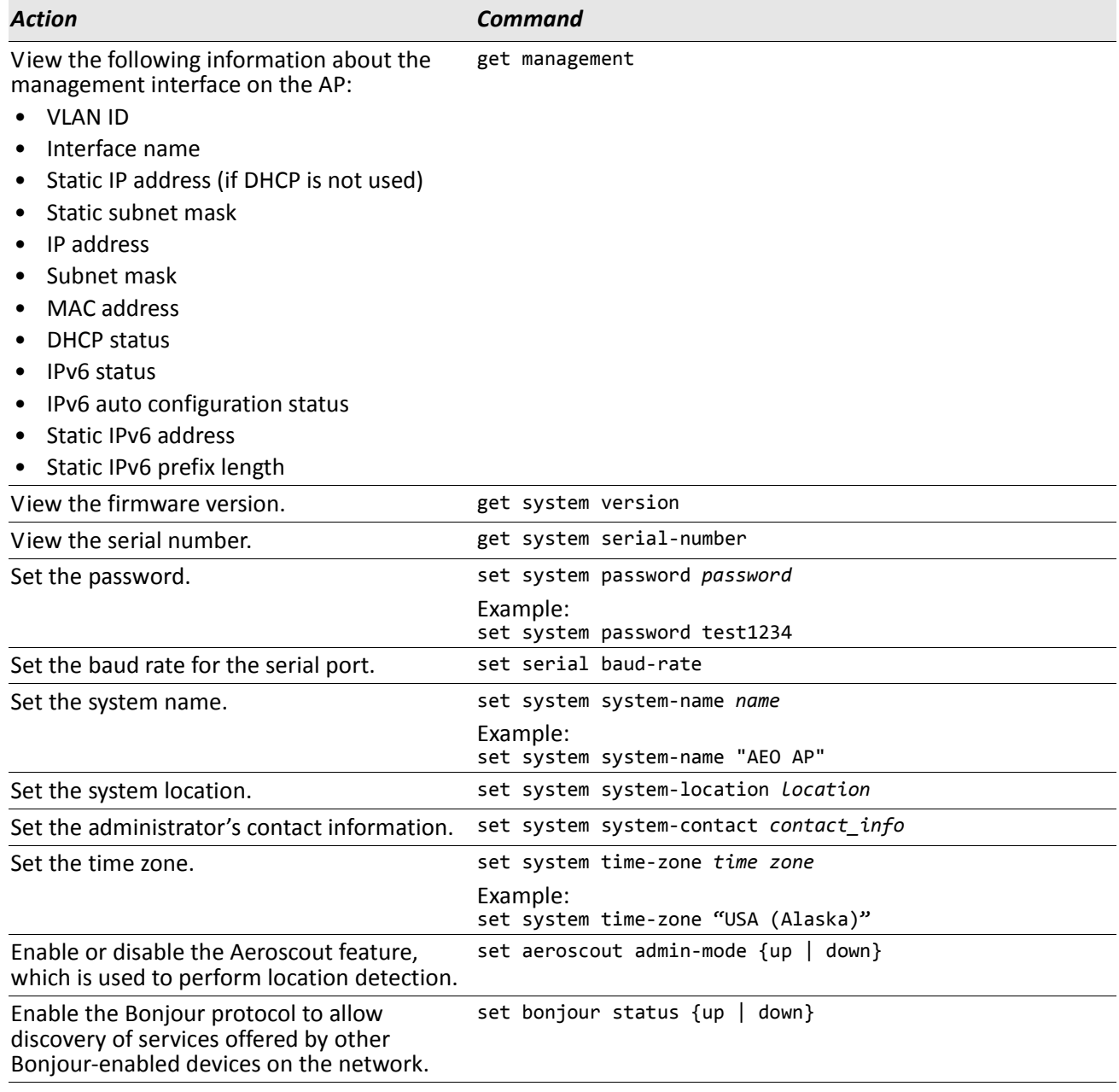

### *Table 5: Basic Settings Commands*

### <span id="page-23-0"></span>**Status**

Use the commands in this section to view various AP status information.

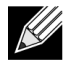

**Note:** Make sure you are familiar with the names of the interfaces as described in ["Interface Naming](#page-19-0)  [Conventions" on page 20](#page-19-0). The interface name you reference in a get command determines whether the command output shows a wired or wireless interface, the Internal network, or to radio "one" or radio two."

### *Table 6: Status Commands*

<span id="page-23-1"></span>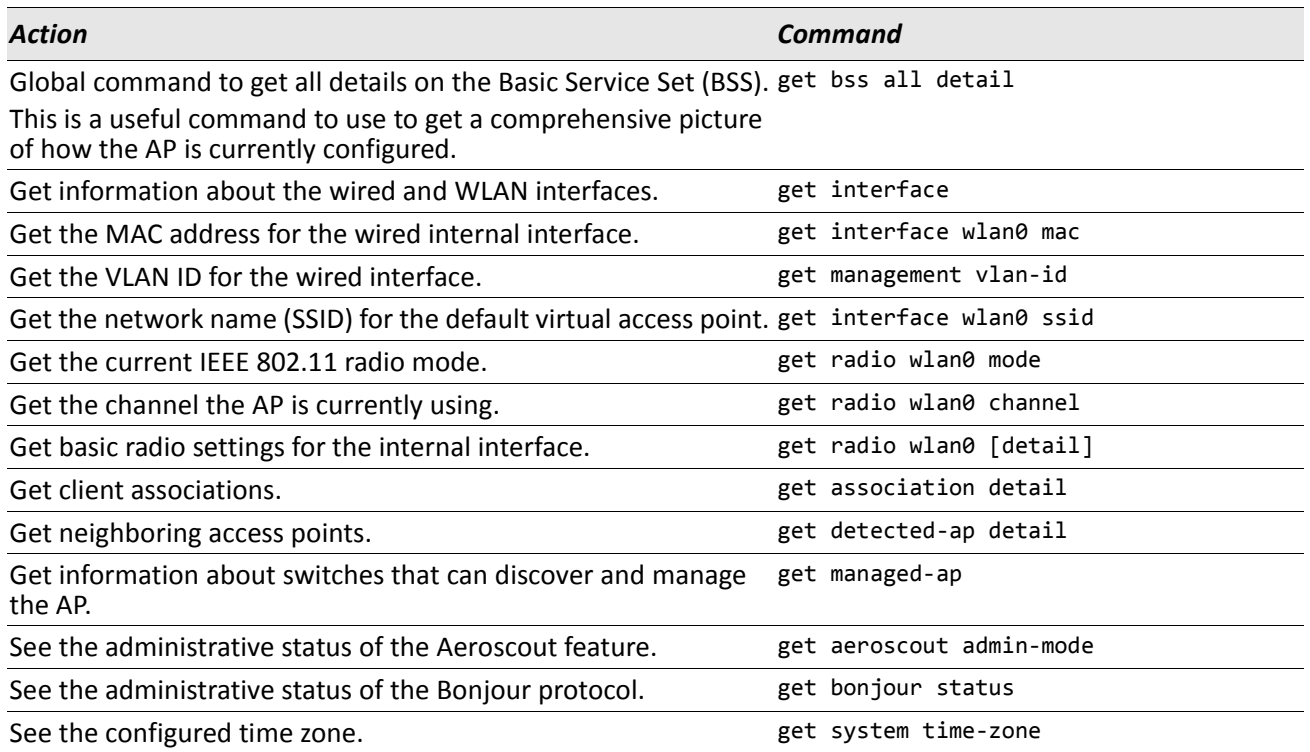

# <span id="page-24-0"></span>**Ethernet Settings**

Use the commands in this section to view and set values for the Ethernet (wired) interface.

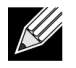

**Note:** Before configuring this feature, make sure you are familiar with the names of the interfaces as described in ["Interface Naming Conventions" on page 20.](#page-19-0) The interface name you reference in a command determines whether a setting applies to a wired or wireless interface, the Internal network, or to radio "one" or radio "two"

<span id="page-24-1"></span>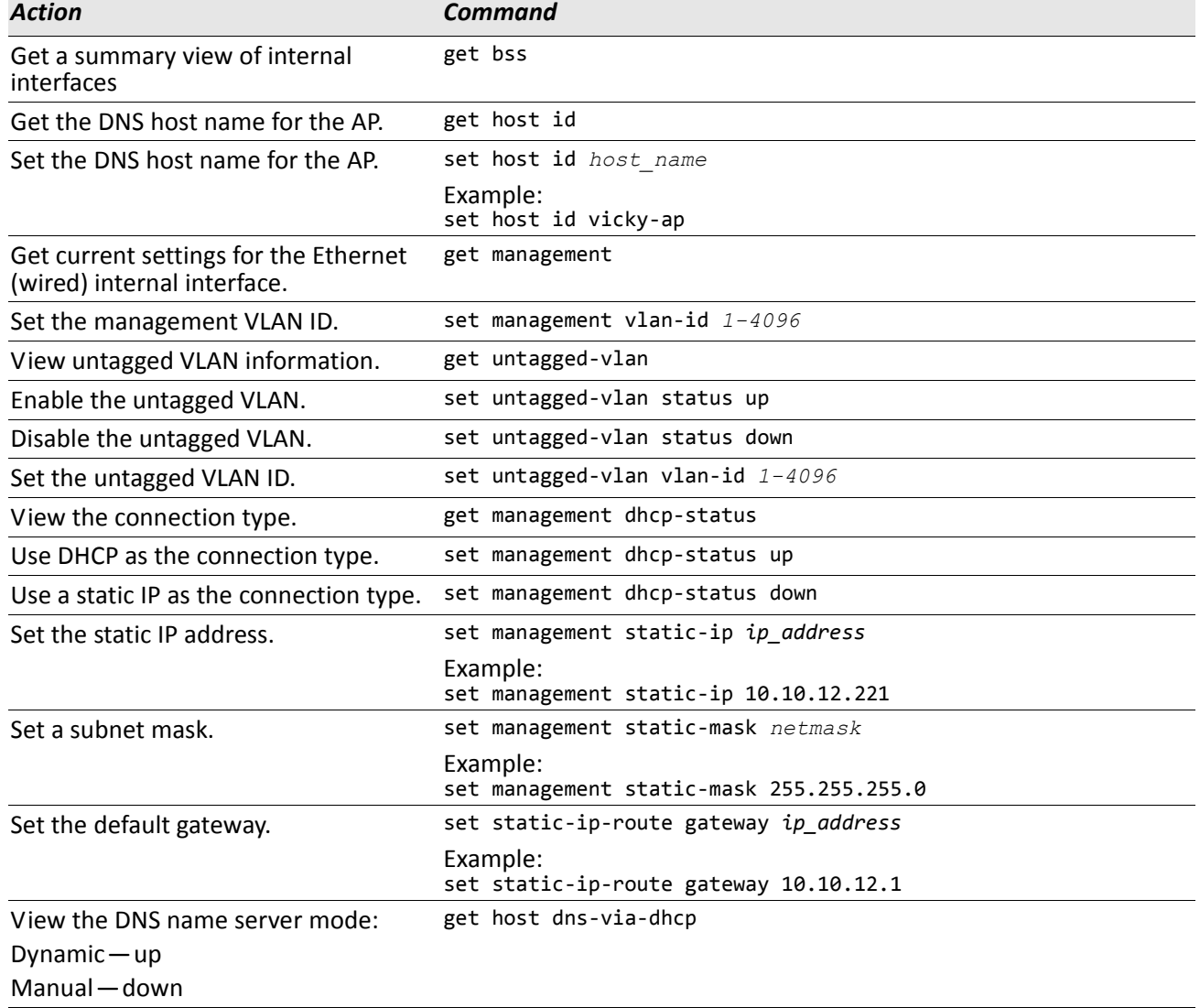

### *Table 7: Ethernet Settings Commands*

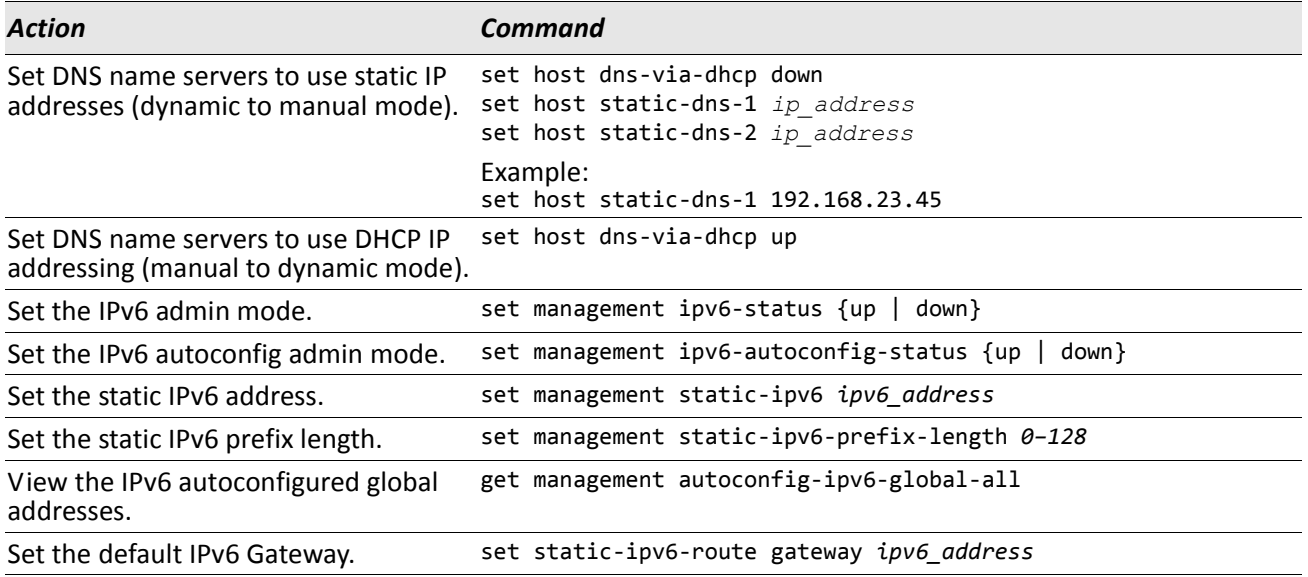

### *Table 7: Ethernet Settings Commands (Cont.)*

## <span id="page-25-0"></span>**Radio Settings**

[Table 8](#page-25-1) shows the Radio commands. The commands in this table use radio one (wlan0). To change the wireless settings for radio two, use wlan1.

<span id="page-25-1"></span>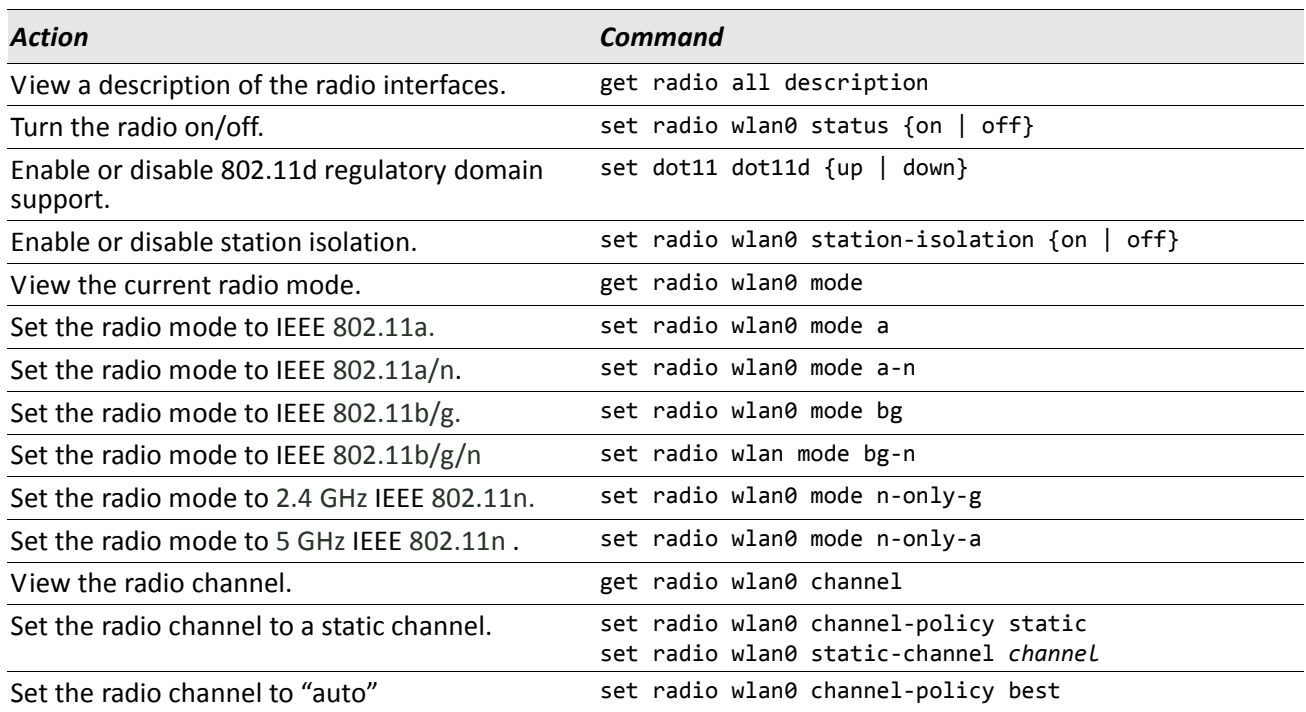

#### *Table 8: Radio Settings Commands*

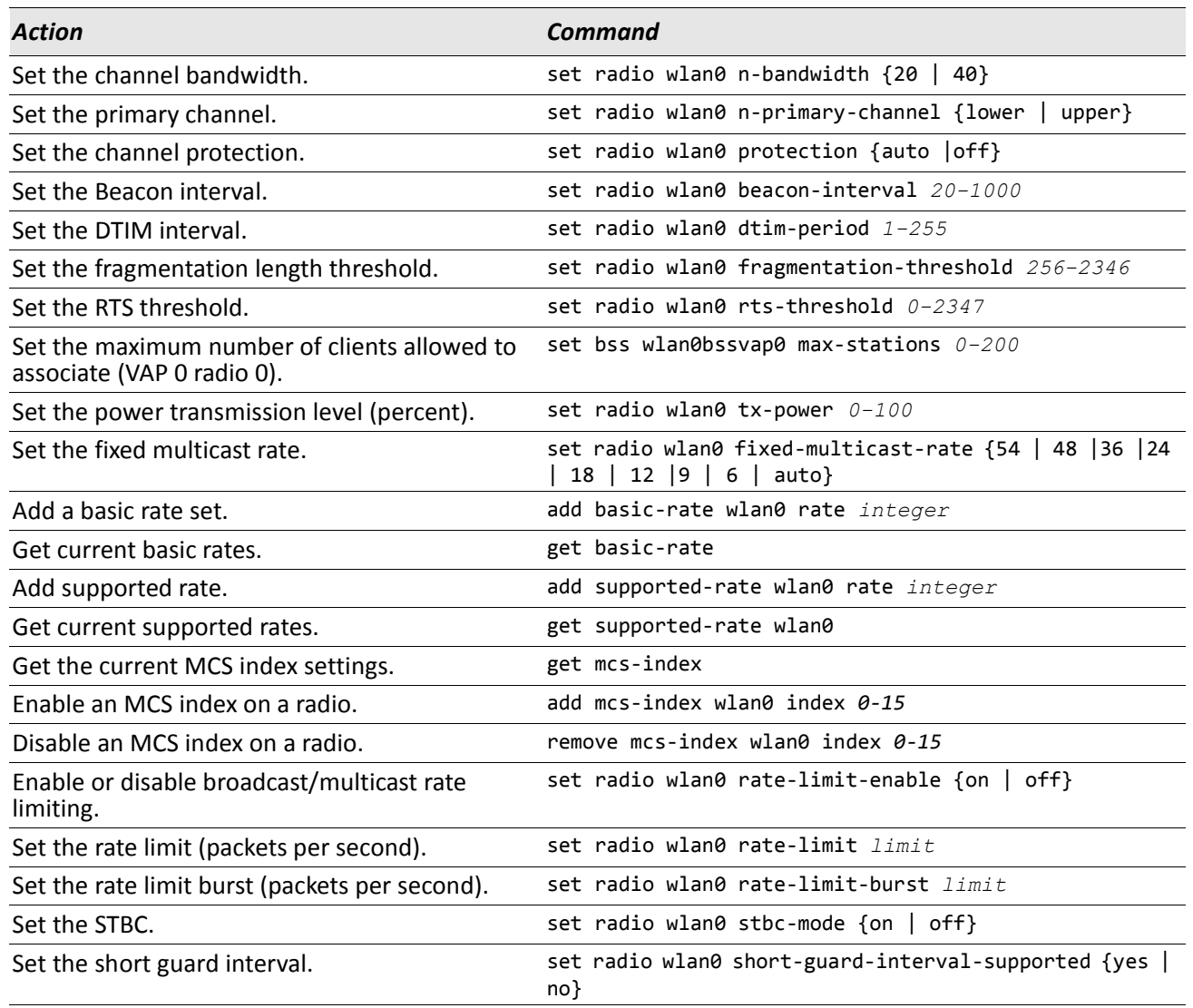

### *Table 8: Radio Settings Commands (Cont.)*

# <span id="page-26-0"></span>**Managed Access Point**

You can use a D-Link Unified Switch to manage one or more access points on your network. To allow a switch to manage the AP the switch and AP must discover each other. The commands in [Table 9](#page-26-1) show how to change the AP mode from Standalone to Managed and how to configure the IP address of a D-Link Unified Switch so that the AP can discover it. You can configure a pass phrase on the AP and on the switch so that only authenticated APs can associate with the switch.

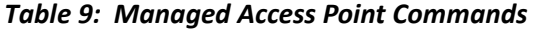

<span id="page-26-1"></span>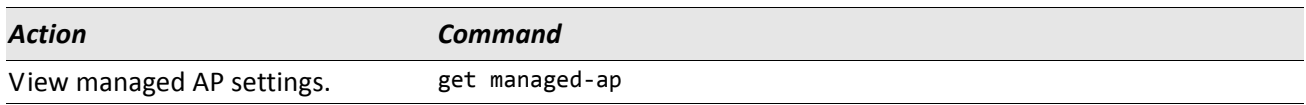

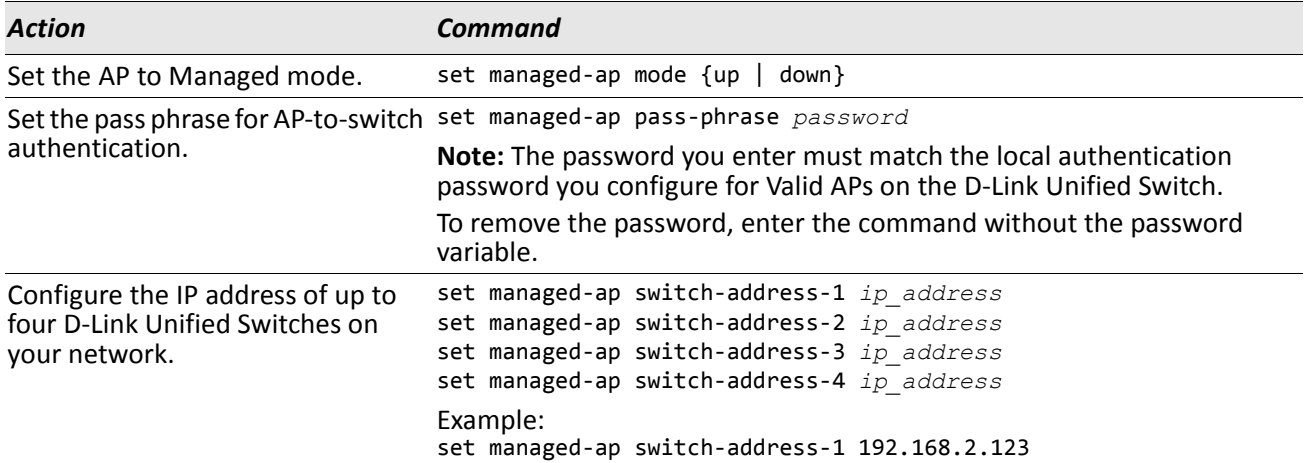

### *Table 9: Managed Access Point Commands (Cont.)*

# <span id="page-27-0"></span>**IEEE 802.1X Supplicant Authentication**

Use the 802.1X Supplicant Authentication settings to configure the access point to authenticate to a secured wired network.

<span id="page-27-1"></span>

| <b>Action</b>                                | Command                                         |
|----------------------------------------------|-------------------------------------------------|
| Enable and disable the 802.1X<br>supplicant. | set dot1x-supplicant status $\{up \}$ down $\}$ |
| Set the 802.1X user name.                    | set dot1x-supplicant user name                  |
| Set the 802.1X password.                     | set dot1x-supplicant password password          |

*Table 10: IEEE 802.1X Supplicant Commands*

# <span id="page-28-0"></span>**Firmware and Configuration File Management**

[Table 11](#page-28-2) shows the commands you use to manage the configuration file and firmware on the AP.

<span id="page-28-2"></span>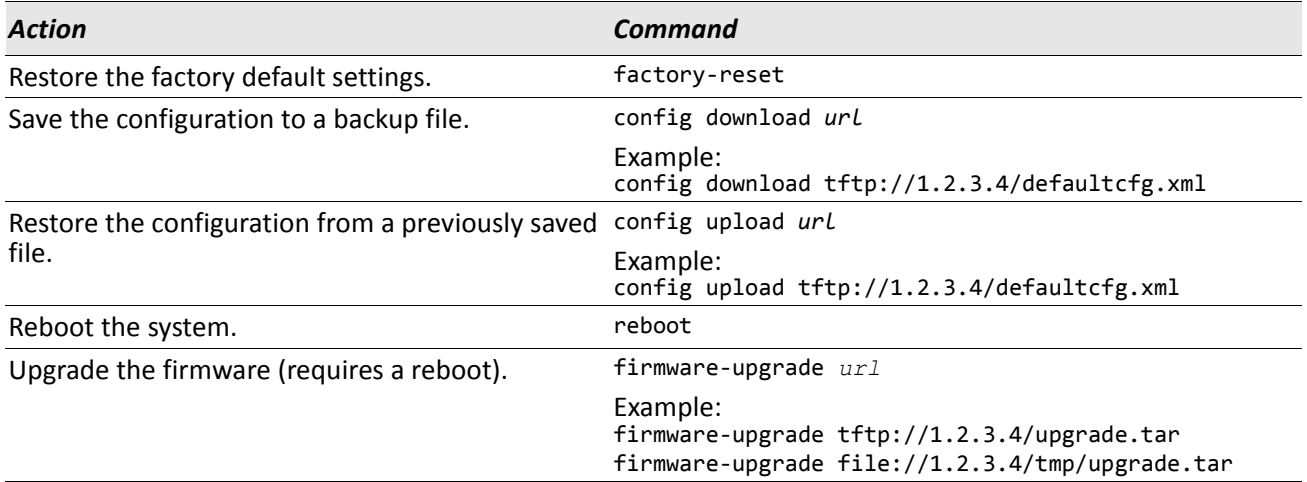

### *Table 11: System Management*

## <span id="page-28-1"></span>**Radio and VAP Scheduler**

The Radio and VAP Scheduler feature allows the user to automate the enabling or disabling of radios and VAPs based on configured time intervals. One of the use cases of this feature is that radios can be scheduled to operate only during the office working hours to achieve security and reduce power consumption. Another use case is to allow access to VAPs for wireless clients only during specific times of a day.

[Table 12](#page-28-3) shows the commands you use to create and enable schedule profiles.

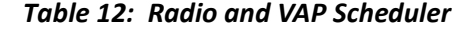

<span id="page-28-3"></span>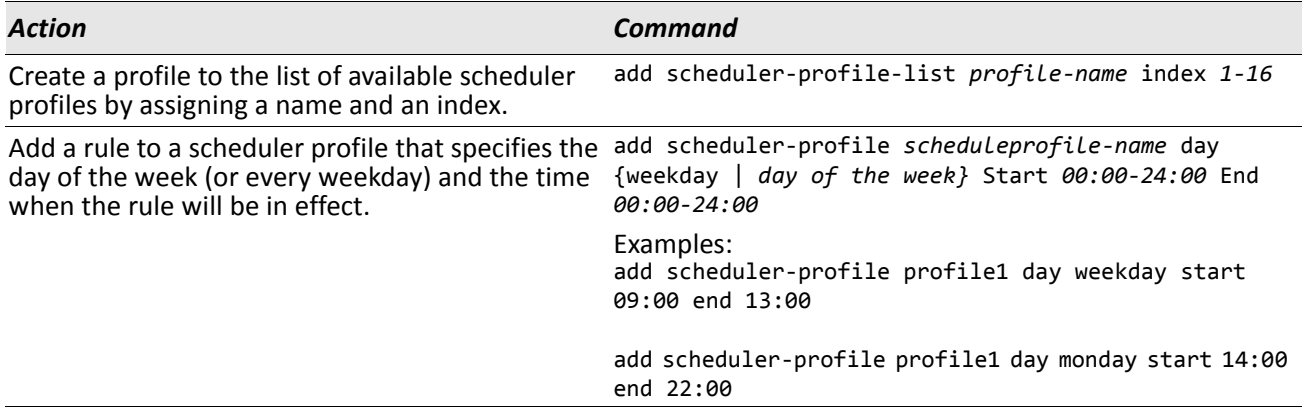

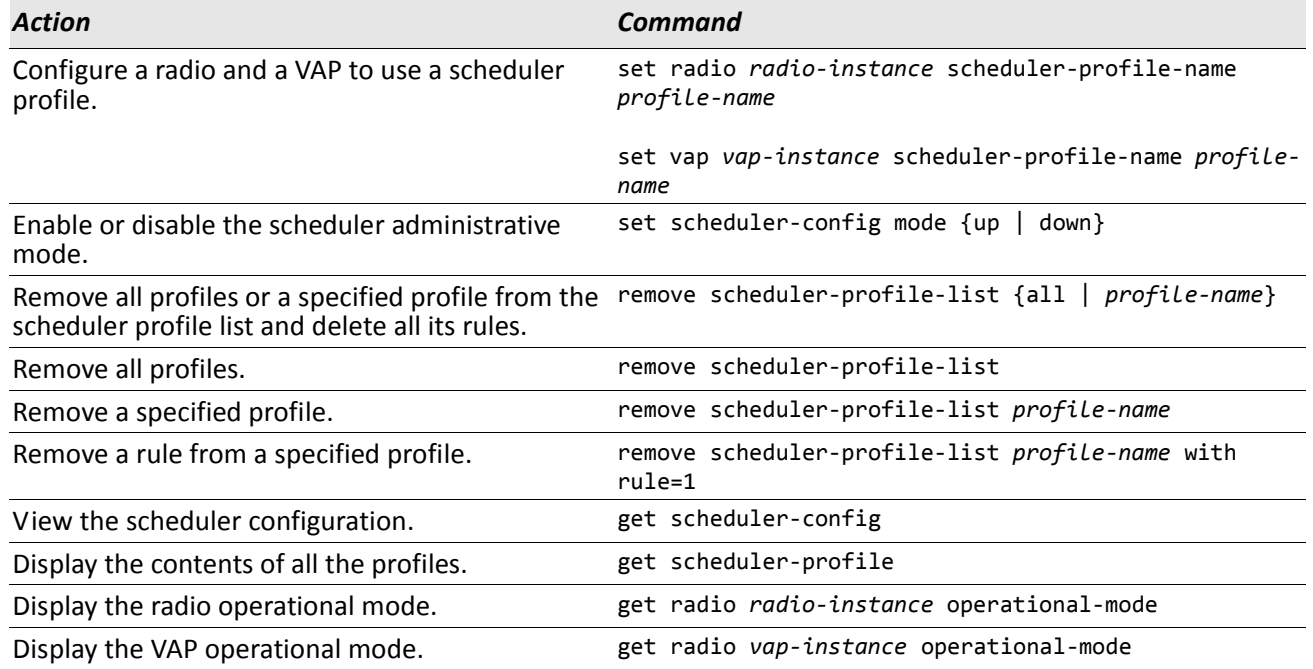

### *Table 12: Radio and VAP Scheduler*

## <span id="page-29-0"></span>**Rogue APs Traps and Email Alerts**

The AP can detect and log rogue APs. The list of rogue APs can be stored as syslog messages and can be emailed to a designated address. They can also be stored as SNMP traps.

You can also configure the AP to send email alerts upon other syslog messages, if their severity level meets a configured threshold.

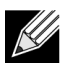

**Note:** The Rogue AP logging and email alert features are operational only when the AP is in standalone mode. They are disabled when the AP is managed.

[Table 13](#page-29-1) shows the commands you use to create and enable schedule profiles.

<span id="page-29-1"></span>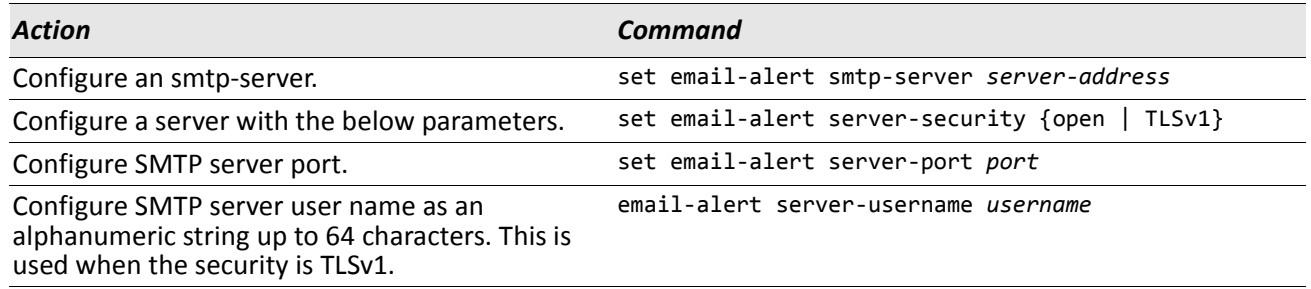

#### *Table 13: Rogue APs and Email Alerts*

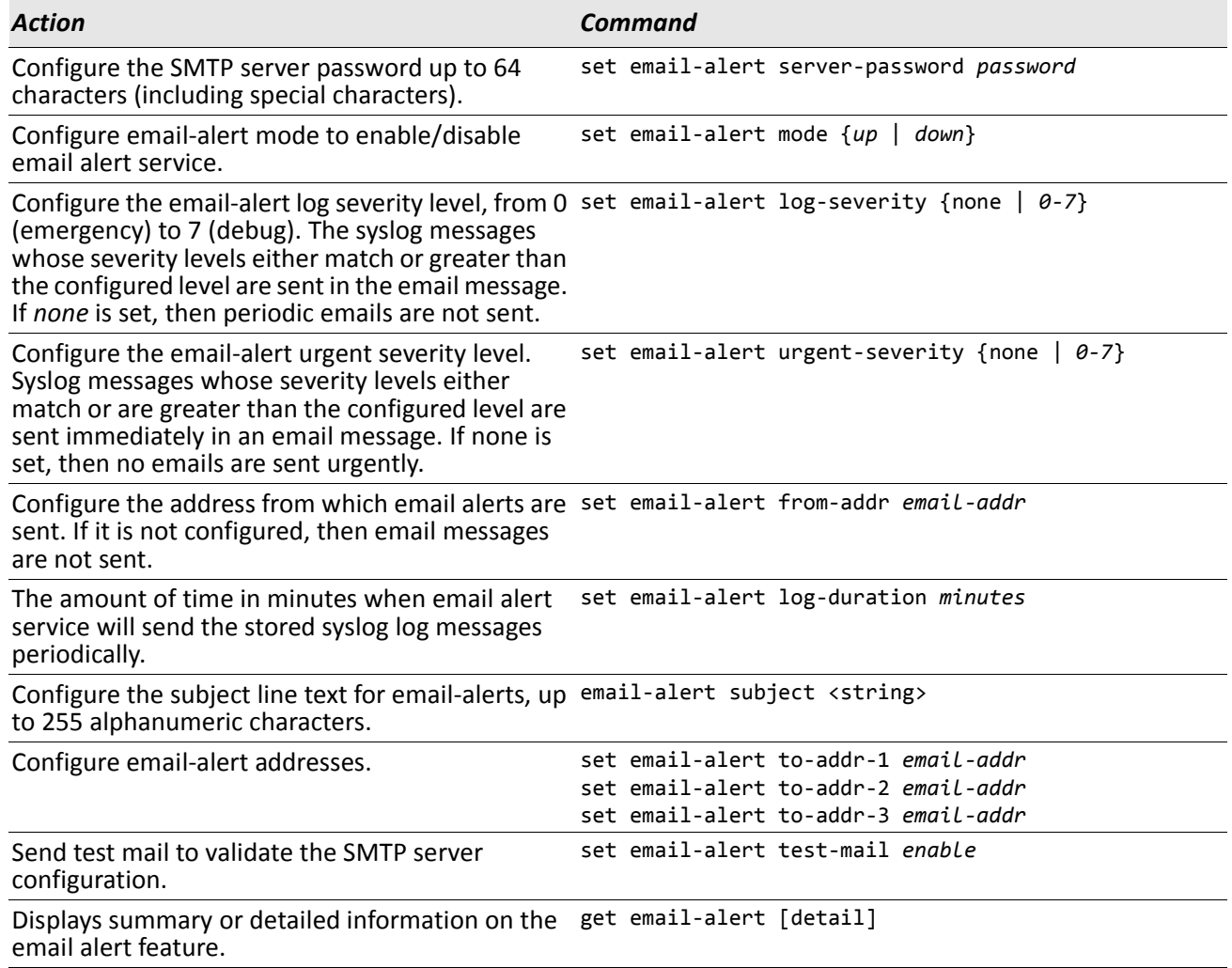

### *Table 13: Rogue APs and Email Alerts*

# <span id="page-31-0"></span>**Section 6: CLI Classes and Properties Reference**

Configuration information for the D-Link Access Point is represented as a set of classes and objects. The following is a general introduction to the CLI classes and properties.

Different kinds of information uses different classes. For example, information about a network interface is represented by the "interface" class, while information about an NTP client is represented by the "ntp" class.

Depending on the type of class, there can be multiple instances of a class. For example, there is one instance of the "interface" class for each network interface the AP offers (Ethernet, radio, and so on), while there is just a singleton instance of the "ntp" class, since an AP needs only a single NTP client. Some classes require their instances to have names to differentiate between them; these are called *named classes*. For example, one interface might have a name of eth0 to indicate that it is an Ethernet interface, whereas another interface could have a name of wlan0 to indicate it is a wireless LAN (WLAN) interface. Instances of singleton classes do not have names, since they have only a single instance. Classes that can have multiple instances but do not have a name are called anonymous classes. Together, singleton and anonymous classes are called unnamed classes. Some classes require their instances to have names, but the multiple instances can have the same name to indicate that they are part of the same group. These are called group classes.

### *Table 14: CLI Class Instances*

<span id="page-31-1"></span>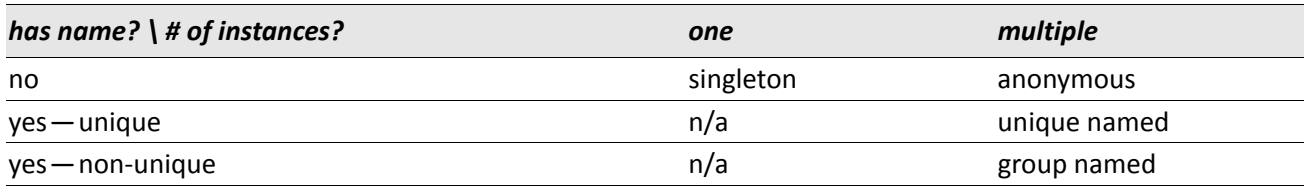

Each class defines a set of properties that describe the actual information associated with a class. Each instance of a class has a value for each property that contains the information. For example, the interface class has properties such as "ip" and "mask." For one instance, the ip property might have a value of 192.168.1.10 while the mask property has a value of 255.255.255.0; another instance might have an ip property with a value of 10.0.0.1 and mask property with a value of 255.0.0.0. To view the IP address and mask for a specific interface, you must identify the instance in the command.

The following table is a comprehensive list of all classes and their properties. Some of the commands allow you to view or configure settings that are not available from the Web interface. Use get or set to build commands based on the class and property. If the class is a named class, you must include the name. For example, *interface* is a named class.

### *Table 15: D-Link Access Point CLI Classes and Properties*

<span id="page-31-2"></span>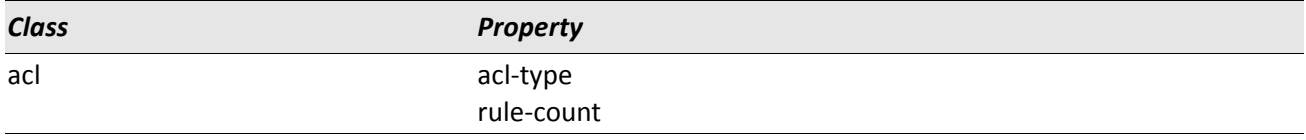

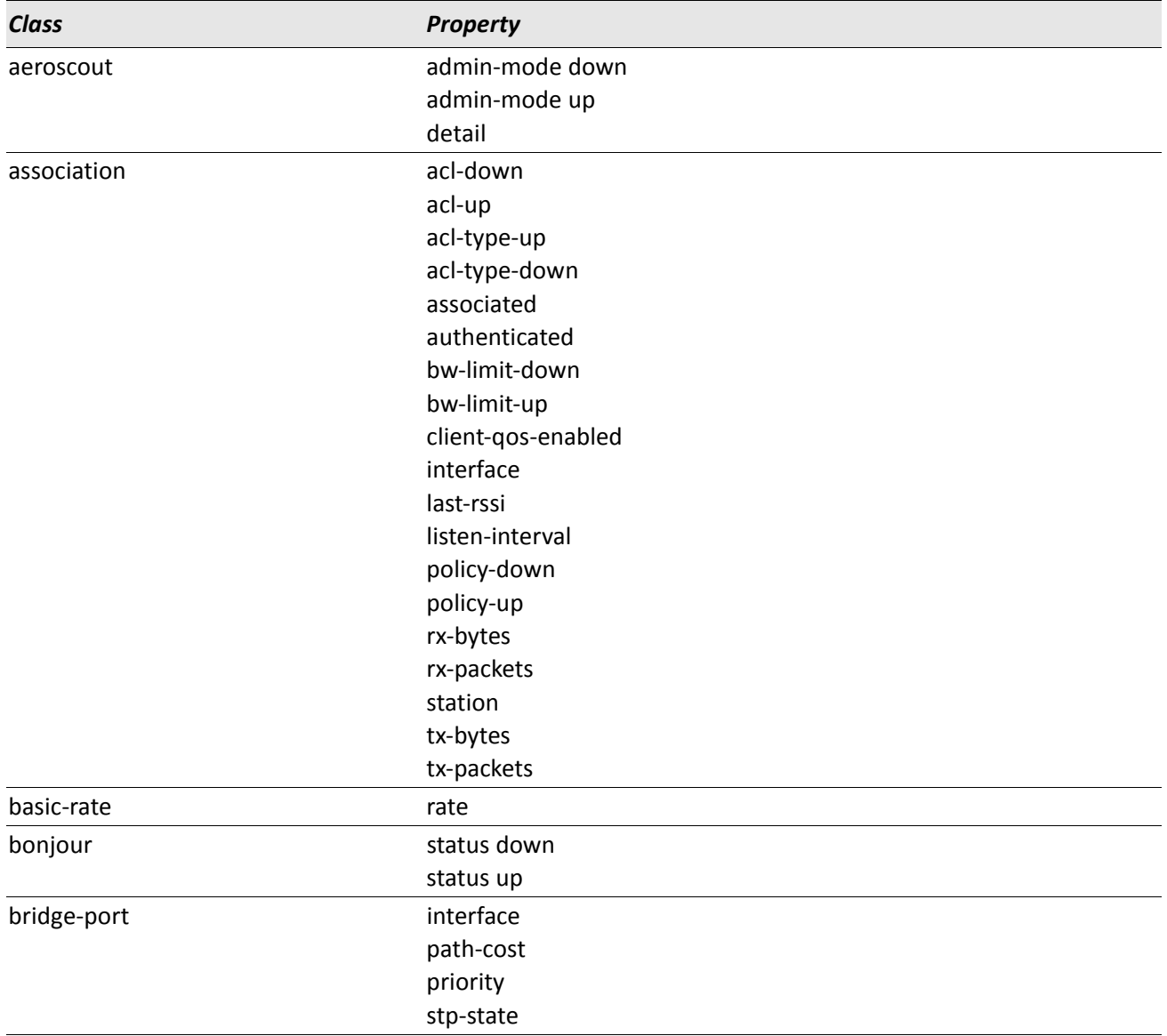

### *Table 15: D-Link Access Point CLI Classes and Properties (Cont.)*

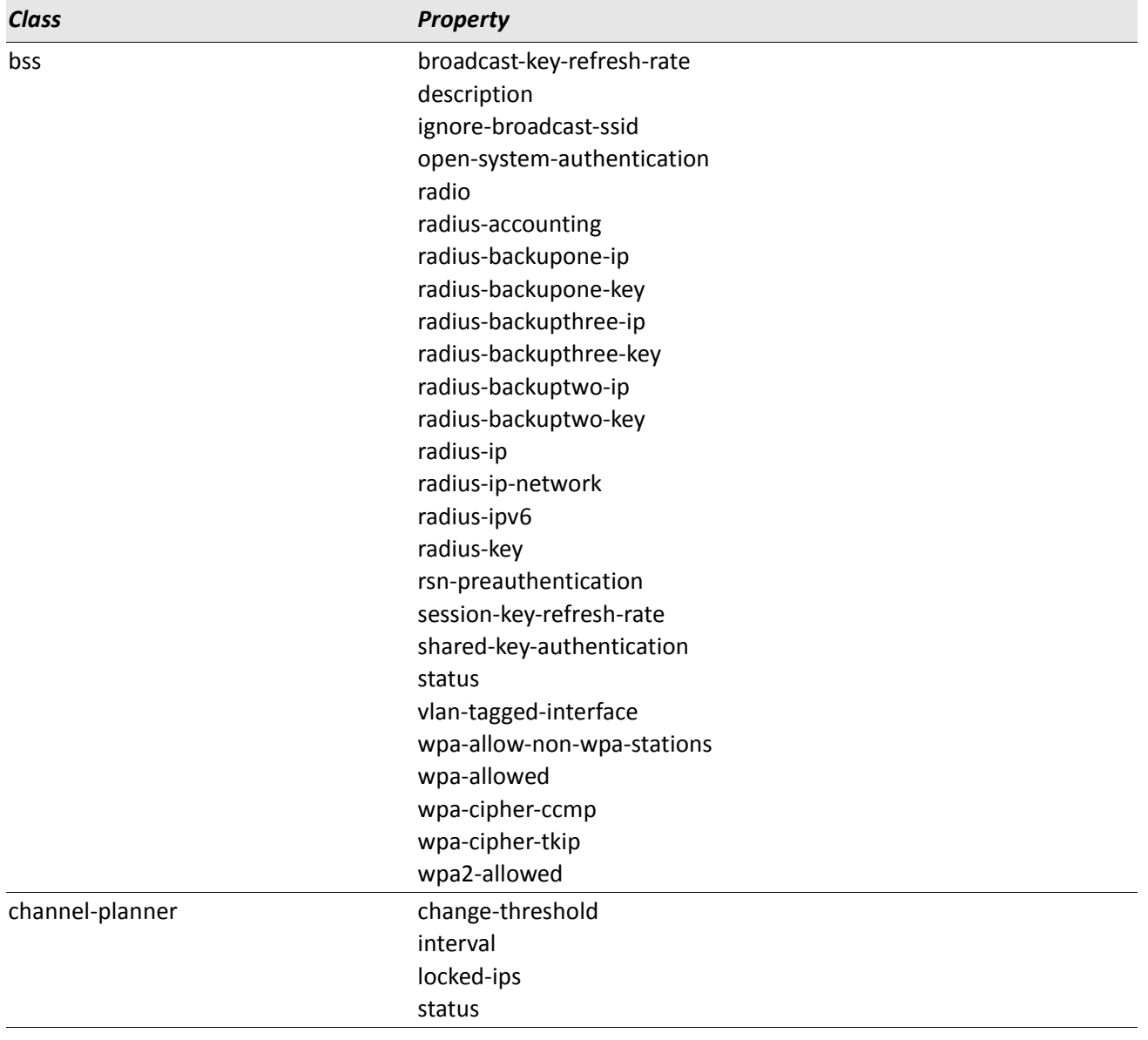

### *Table 15: D-Link Access Point CLI Classes and Properties (Cont.)*

| <b>Class</b> | <b>Property</b> |
|--------------|-----------------|
| class-map    | cos             |
|              | detail          |
|              | dst-ip          |
|              | dst-ip-mask     |
|              | dst-ipv6        |
|              | dst-ipv6-prefix |
|              | dst-mac         |
|              | dst-mac-mask    |
|              | dst-port        |
|              | ethertype       |
|              | every           |
|              | ip-dscp         |
|              | ip-precedence   |
|              | ip-tos          |
|              | ip-tos-mask     |
|              | ipv6-flow-label |
|              | I3-protocol     |
|              | protocol        |
|              | src-ip          |
|              | src-ip-mask     |
|              | src-ipv6        |
|              | src-ipv6-prefix |
|              | src-mac         |
|              | src-mac-mask    |
|              | src-port        |
|              | vlan-id         |
| client-qos   | mode            |

*Table 15: D-Link Access Point CLI Classes and Properties (Cont.)*

| <b>Class</b> | <b>Property</b>     |
|--------------|---------------------|
| client-ts    | radio               |
|              | station-mac         |
|              | ts-vi-direction     |
|              | ts-vi-medium-time   |
|              | ts-vi-rx-bytes      |
|              | ts-vi-rx-packets    |
|              | ts-vi-tid           |
|              | ts-vi-tx-bytes      |
|              | ts-vi-tx-packets    |
|              | ts-vi-user-priority |
|              | ts-vo-direction     |
|              | ts-vo-medium-time   |
|              | ts-vo-rx-bytes      |
|              | ts-vo-rx-packets    |
|              | ts-vo-tid           |
|              | ts-vo-tx-bytes      |
|              | ts-vo-tx-packets    |
|              | ts-vo-user-priority |
|              | vapid               |
| cluster      | cluster-name        |
|              | clustered           |
|              | location            |

*Table 15: D-Link Access Point CLI Classes and Properties (Cont.)*

| <b>Class</b>     | Property           |
|------------------|--------------------|
| detected-ap      | band               |
|                  | beacon-interval    |
|                  | beacons            |
|                  | capability         |
|                  | channel            |
|                  | erp                |
|                  | hi-rate            |
|                  | last-beacon        |
|                  | nmode              |
|                  | noise              |
|                  | phy-type           |
|                  | privacy            |
|                  | radio              |
|                  | rate               |
|                  | security           |
|                  | signal             |
|                  | ssid               |
|                  | supported-rates    |
|                  | type               |
|                  | wds                |
|                  | wired              |
|                  | wpa                |
| device-info      | device-description |
|                  | device-name        |
|                  | product-id         |
|                  | version-id         |
| dot11            | dot11d             |
|                  | debug              |
|                  | status             |
| dot1x-supplicant | user               |

*Table 15: D-Link Access Point CLI Classes and Properties (Cont.)*

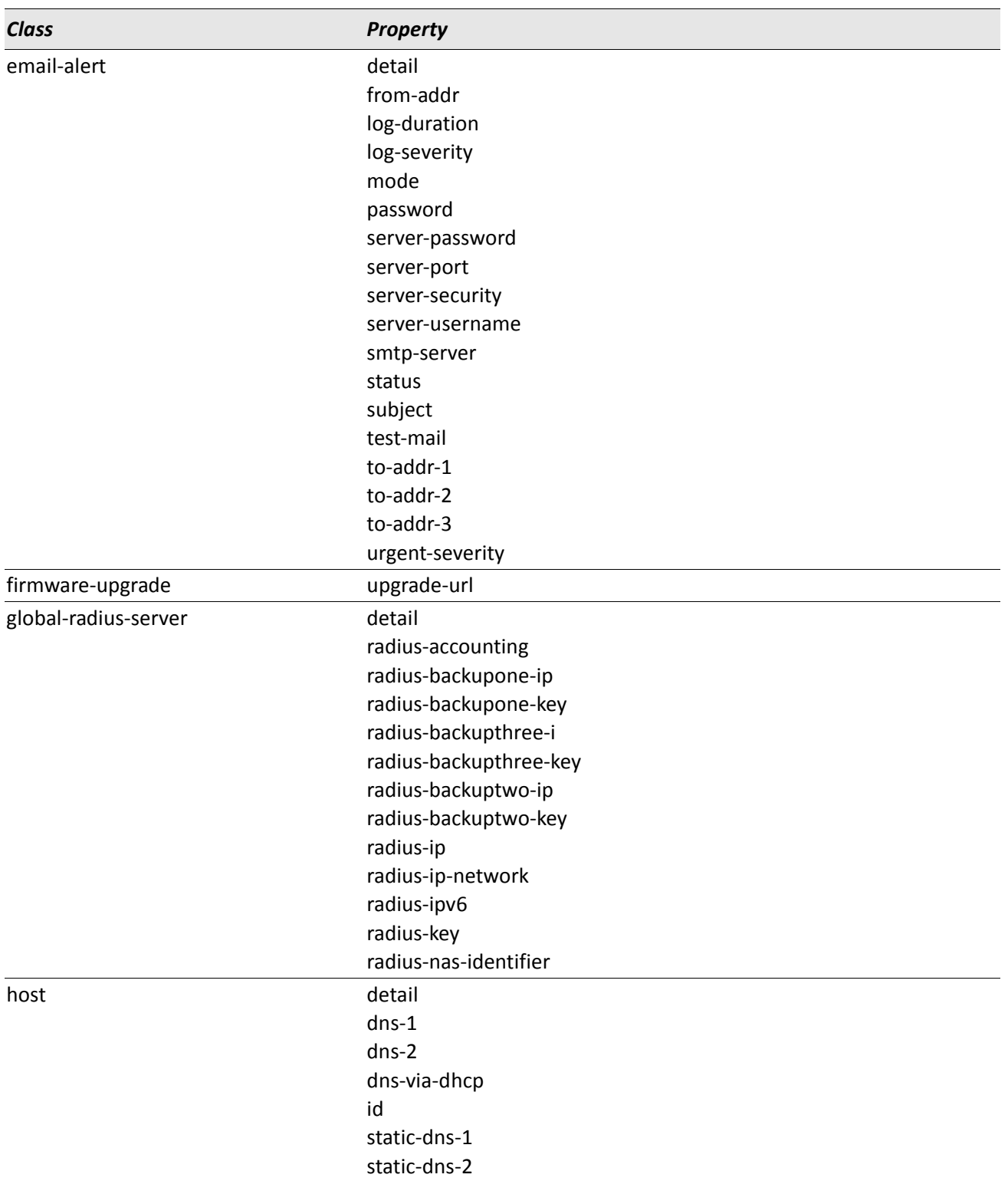

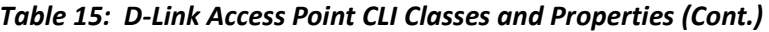

| <b>Class</b> | <b>Property</b>                   |
|--------------|-----------------------------------|
| interface    | bss<br>description<br>fd<br>hello |
|              | ip<br>mac                         |
|              | mask                              |
|              | operational-status                |
|              | port-isolation                    |
|              | priority                          |
|              | radio                             |
|              | remote-mac                        |
|              | rx-bytes                          |
|              | rx-errors                         |
|              | rx-packets                        |
|              | security                          |
|              | ssid                              |
|              | static-ip                         |
|              | static-mac                        |
|              | static-mask                       |
|              | status                            |
|              | stp                               |
|              | tx-bytes                          |
|              | tx-errors                         |
|              | tx-packets                        |
|              | type                              |
|              | vlan-id                           |
|              | vlan-interface                    |
|              | wds-security-policy               |
|              | wds-ssid                          |
|              | wds-wpa-psk-key                   |
|              | wep-default-key                   |
|              | wep-key                           |
|              | wep-key-1                         |
|              | wep-key-2                         |
|              | wep-key-3                         |
|              | wep-key-4                         |
|              | wep-key-ascii                     |
|              | wep-key-length                    |
|              | wep-key-mapping-length            |
|              | wpa-personal-key                  |

*Table 15: D-Link Access Point CLI Classes and Properties (Cont.)*

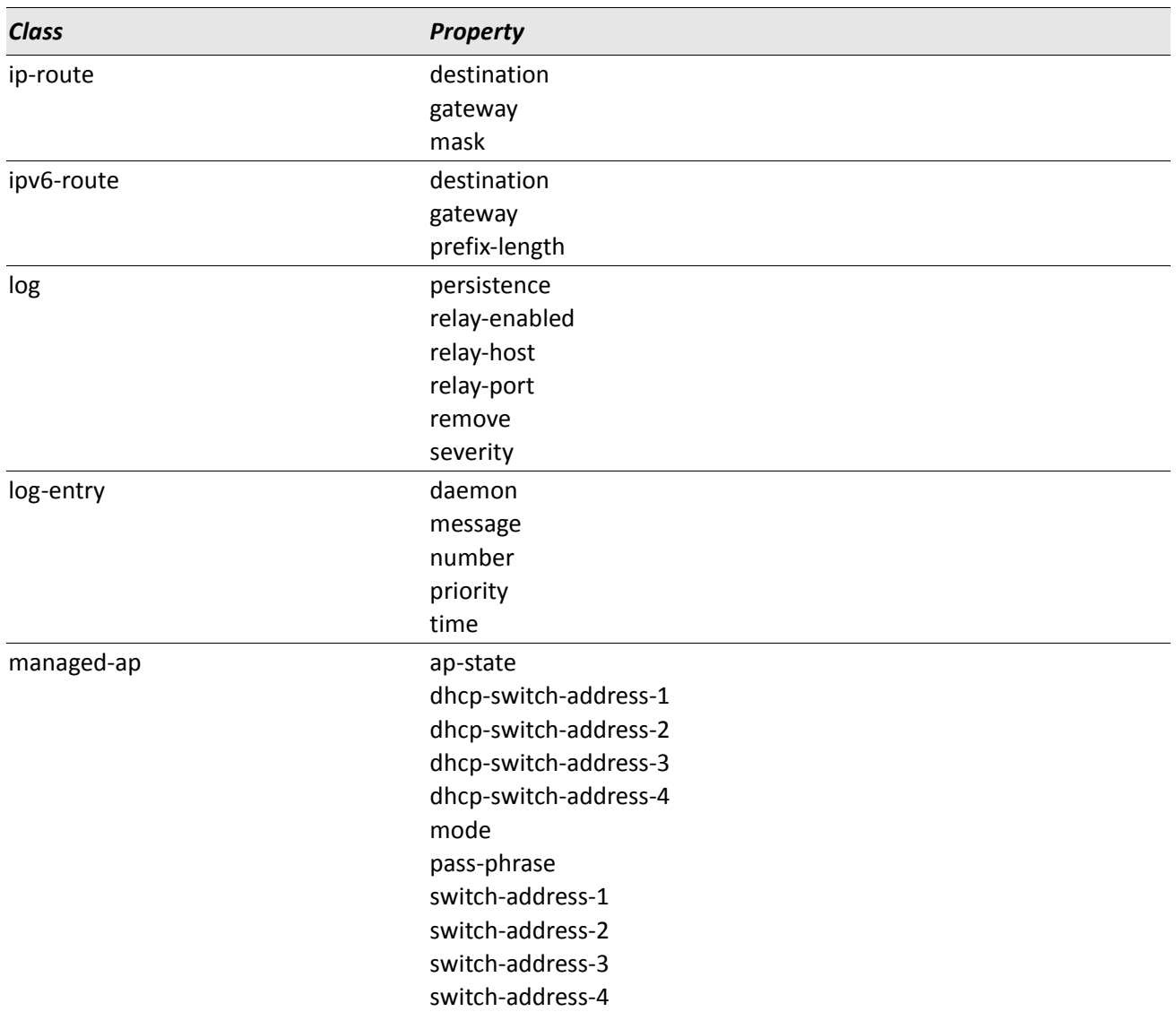

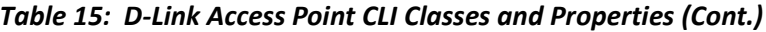

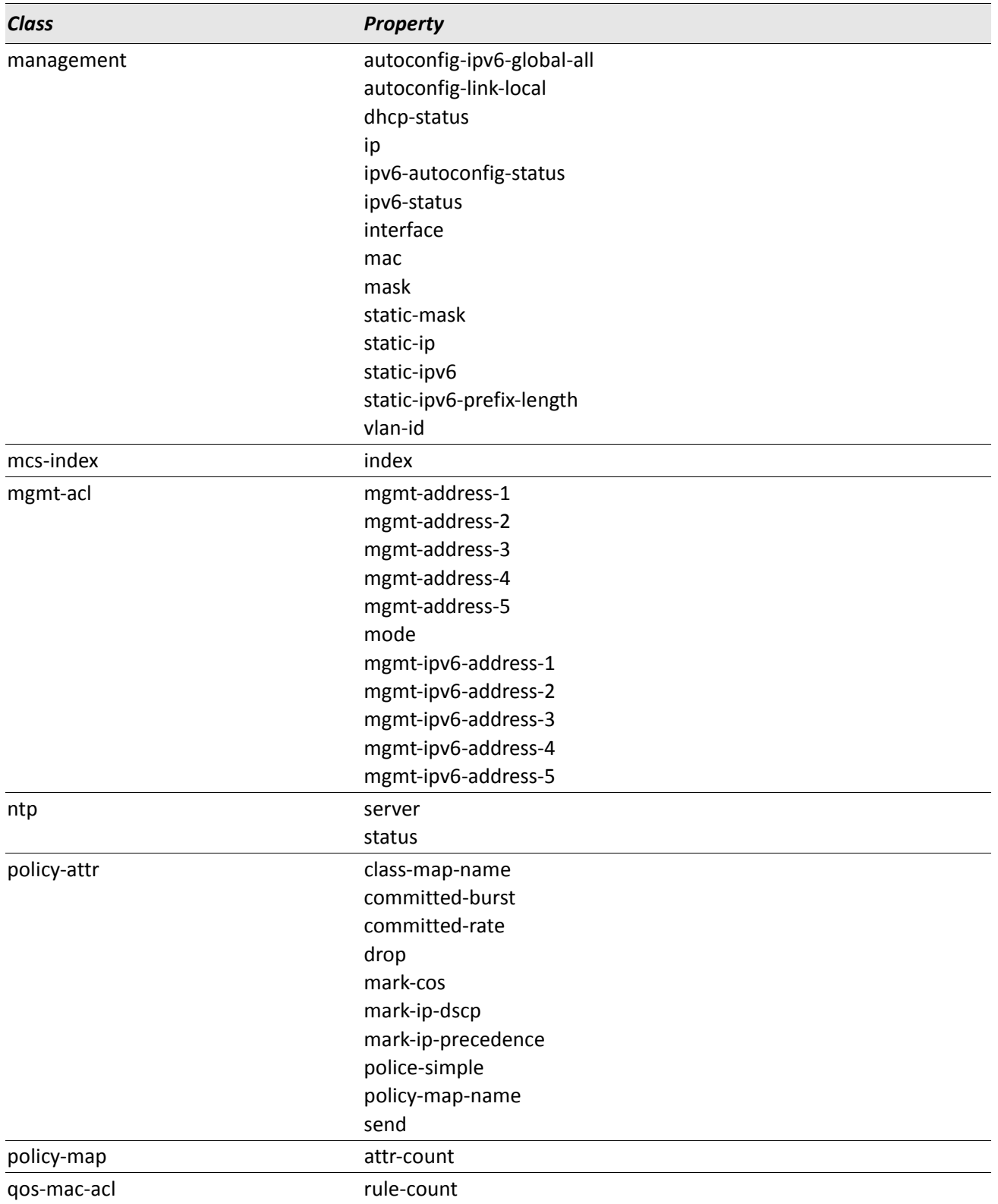

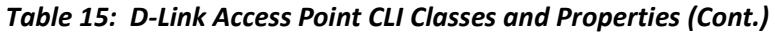

| <b>Class</b> | <b>Property</b>                |
|--------------|--------------------------------|
| qos-mac-rule | acl-name                       |
|              | acl-type                       |
|              | action                         |
|              | cos                            |
|              | dst-mac                        |
|              | dst-mac-mask                   |
|              | ethertype                      |
|              | every                          |
|              | src-mac                        |
|              | src-mac-mask                   |
|              | vlan-id                        |
| radio        | ap-detection                   |
|              | beacon-interval                |
|              | channel                        |
|              | channel-policy                 |
|              | description                    |
|              | fixed-multicast-rate           |
|              | fragmentation-threshold        |
|              | mode                           |
|              | n-bandwidth                    |
|              | n-primary-channel              |
|              | protection                     |
|              | rate-limit                     |
|              | rate-limit-burst               |
|              | rate-limit-enable              |
|              | rts-threshold                  |
|              | scheduler-profile-name         |
|              | short-guard-interval-supported |
|              | static-channel                 |
|              | station-isolation              |
|              | status                         |
|              | stbc-mode                      |
|              | tx-power                       |
|              | wlan-util                      |

*Table 15: D-Link Access Point CLI Classes and Properties (Cont.)*

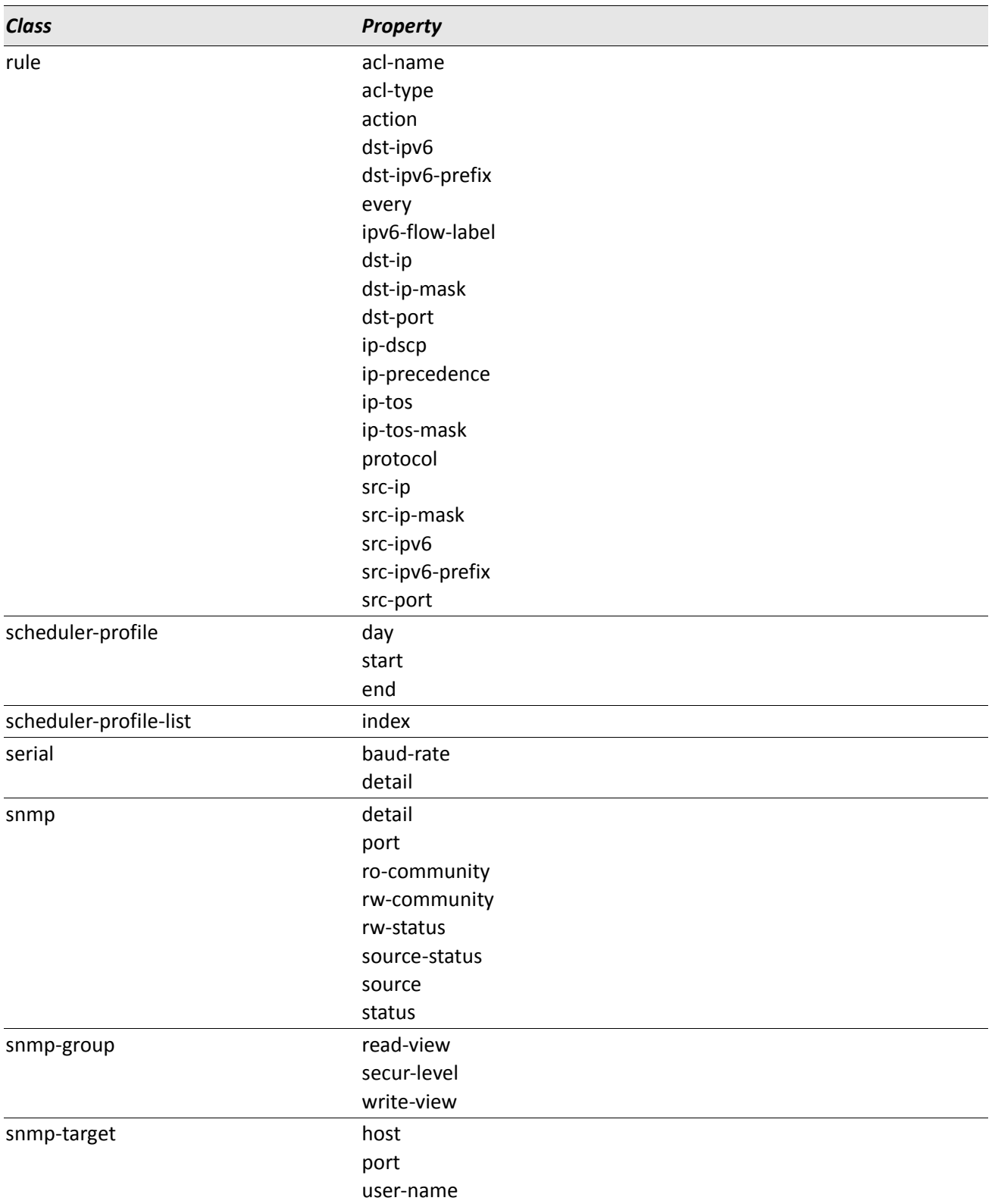

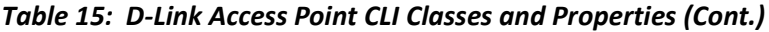

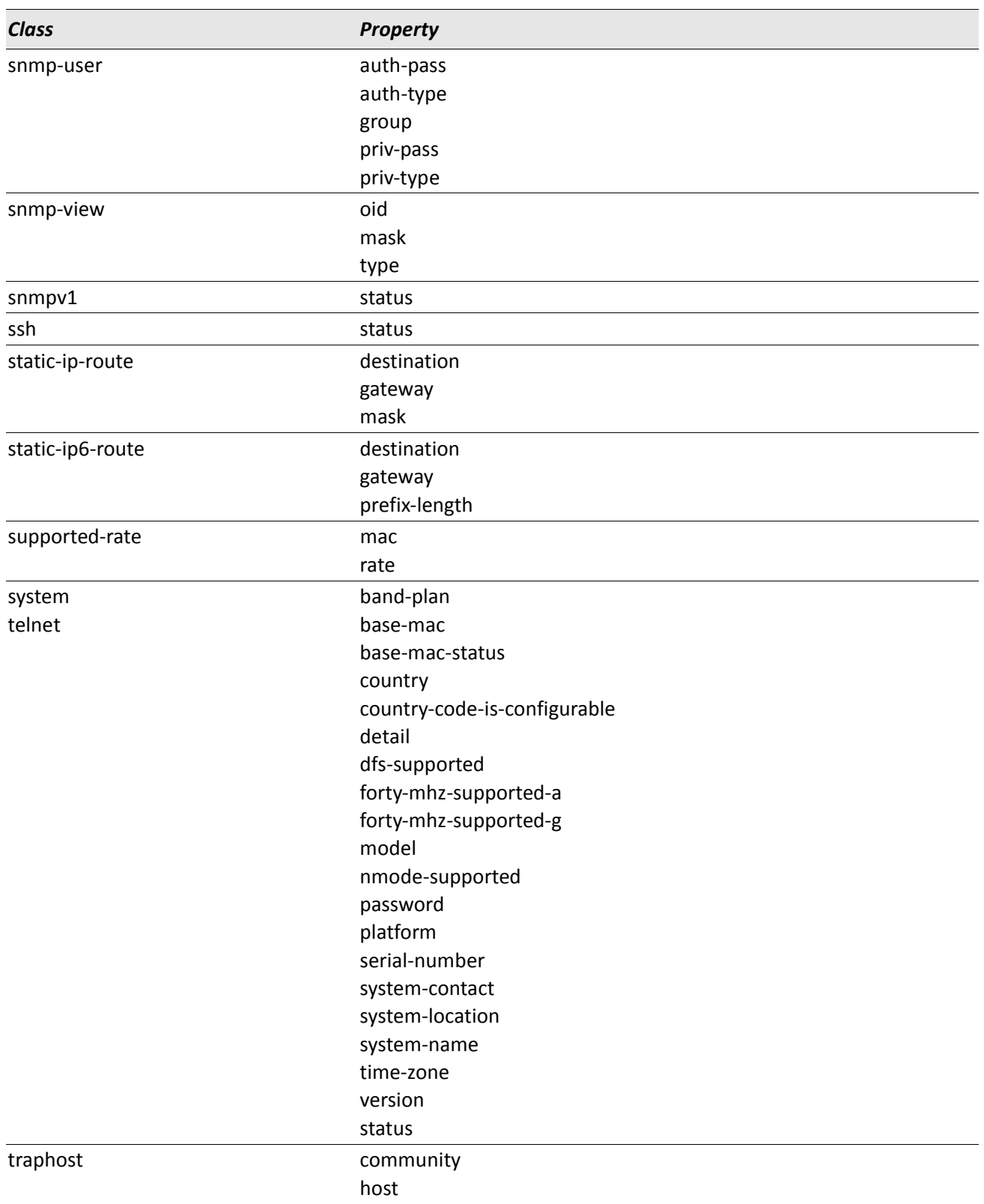

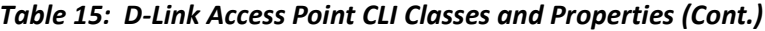

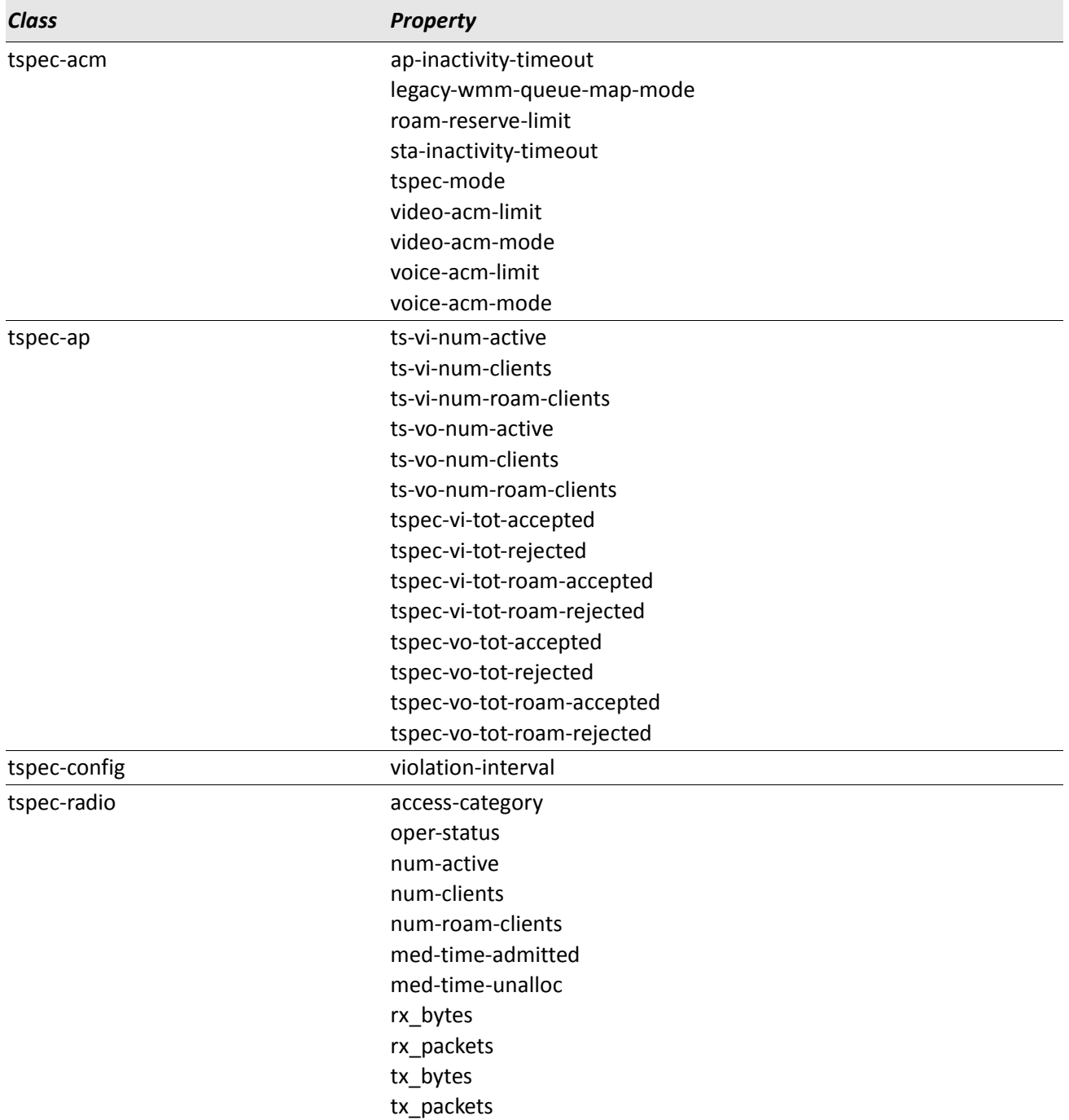

### *Table 15: D-Link Access Point CLI Classes and Properties (Cont.)*

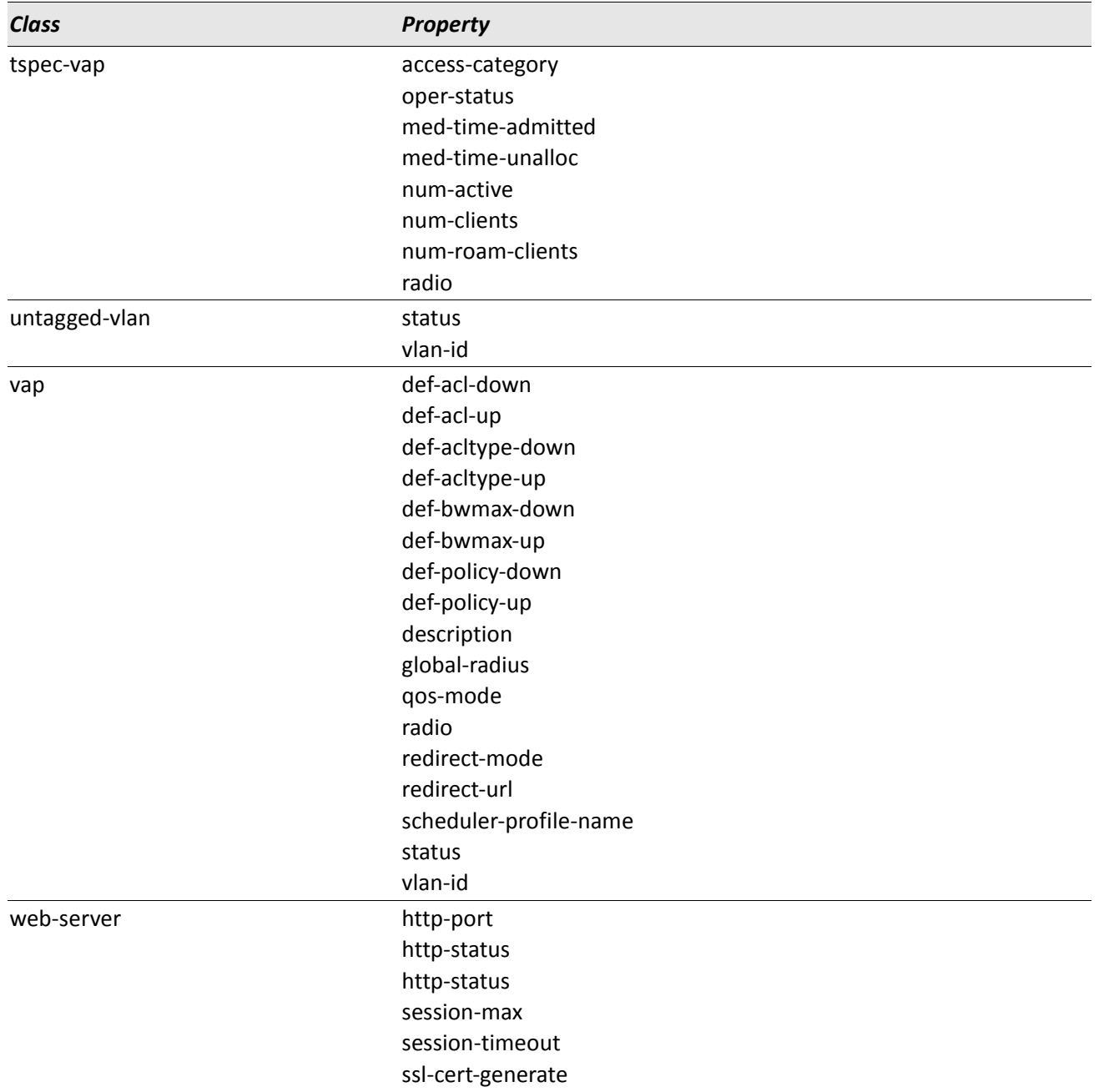

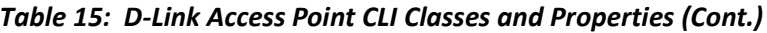